# QUMI

**User Manual** 用戶手冊 用户手册 **Manual del usuario Manuel de l'utilisateur Benutzerhandbuch** 사용자 설명서 Руководство пользователя Gebruikershandleiding Instrukcja obsługi Uživatelská příručka Εγχειρίδιο χρήσης **Kullanım Kılavuzu Manuale d'uso Handbok Brugervejledning Brukerveiledning Käyttöohje** Felhasználói kézikönyv مدختسمل لىلى **Manual do Usuário** ユーザーマニュアル

# <span id="page-1-0"></span>**Введение**

#### **Авторское право**

©2012 Vivitek Corporation. **VMtek** - товарный знак Vivitek Corporation. Иные товарные знаки принадлежат соответствующим владельцам. Значения, вес и размеры указаны приблизительно. Технические характеристики подлежат изменению без предварительного уведомления.

#### **Заявление об отсутствии гарантий**

Информация, которая содержится в настоящем документе, подлежит изменению без уведомления. Изготовитель не делает заявлений или гарантий в отношении содержания настоящего документа и, в частности, отказывается от подразумеваемых гарантий коммерческого качества или пригодности для определенной цели. Изготовитель оставляет за собой право пересматривать настоящую публикацию и периодически вносить изменения в ее содержание без обязательства уведомлять кого бы то ни было о подобных редакциях или изменениях.

#### **Признание товарного знака**

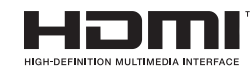

™ HDMI, логотип HDMI и High-Definition Multimedia Interface являются товарными знаками или зарегистрированными товарными знаками HDMI Licensing LLC в США и других странах.

Все остальные наименования продуктов, используемые в настоящем руководстве, являются подтвержденной собственностью оответствующих владельцев.

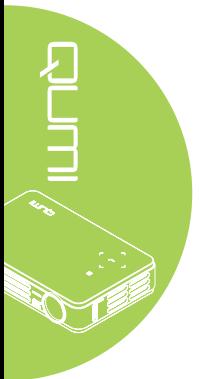

#### **Важная информация по технике безопасности**

#### *Важно:*

*Настоятельно рекомендуется внимательно прочесть этот раздел перед эксплуатацией Qumi. Правила техники безопасности и инструкции по применению обеспечат безопасность эксплуатации Qumi на долгие годы. Храните настоящее руководство для использования в дальнейшей работе.*

#### Условные обозначения

Знаки предупреждения устройстве и в настоящем руководстве предупреждают о возможных опасных ситуациях.

Следующие стили используются в настоящем руководстве для привлечения внимания к важной информации.

#### *Примечание:*

*Представлена дополнительная информация по рассматриваемому вопросу.*

#### *Важно:*

*Представлена дополнительная информация, которую нельзя пропускать.*

#### *Осторожно:*

*Предупреждает о ситуациях, при которых возможно повреждение устройства.*

#### *Внимание:*

*Предупреждает о ситуациях, при которых возможно повреждение устройства, создается опасность для окружающей среды и здоровья человека.*

В тексте настоящего руководства комплектующие детали и элементы меню OSD (экранное меню) обозначаются жирным шрифтом, как показано в следующем примере:

"Нажмите на кнопку **Меню** пульта дистанционного управления, чтобы открыть **Главное** меню."

#### Общая информация по технике безопасности

- Не вскрывайте корпус устройства. В устройстве нет деталей, обслуживаемых пользователем. Для обслуживания обратитесь к квалифицированным специалистам.
- Следуйте всем предупреждениям, перечисленным в настоящем руководстве и на корпусе устройства.
- Проекционный источник света по своей конструкции обладает высокой яркостью. Во избежание повреждения органов зрения, не смотрите в объектив, если включено светодиодное освещение.
- Не ставьте устройство на неустойчивую поверхность или подставку.
- Не используйте систему у воды, вод воздействием прямого солнечного света и возле нагревательных приборов.
- Не кладите на устройство тяжелые предметы, например, книги или сумки.

#### Рекомендации по установке Qumi

• Расстояние вокруг воздухоотвода должно составлять не менее 50 см.

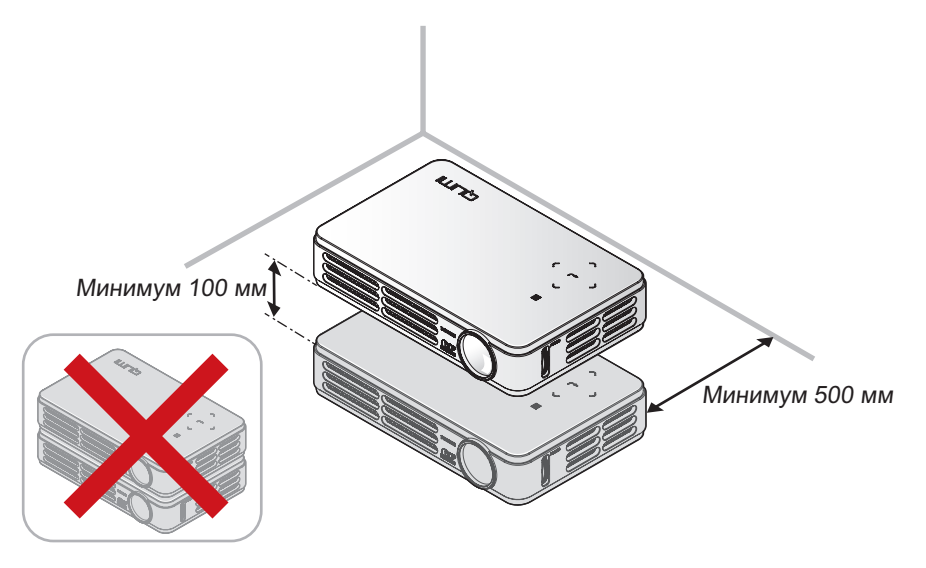

- Убедитесь в том, что воздухозаборник не втягивает горячий воздух из воздухоотвода.
- При работе с Qumi в закрытом помещении убедитесь в том, что температура воздуха в помещении не превышает рабочей температуры во время эксплуатации Qumi, а доступ к воздухозаборнику и воздухоотводу не затруднен.
- Все закрытые пространства должны пройти сертифицированную термическую оценку, чтобы убедиться в том, что Qumi не использует отработанный воздух, поскольку это может привести к отключению устройства даже в том случае, если температура в закрытом пространстве не выходит за рамки приемлемого диапазона рабочих температур.

#### *Осторожно:*

*Не используйте Qumi в пыльной среде.*

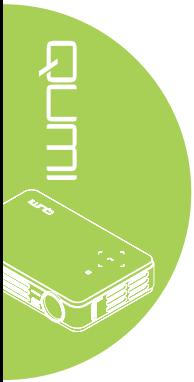

Техника безопасности при работе с электрическими устройствами

- Используйте только тот адаптер, который поставляется в комплекте с устройством.
- Ничего не ставьте на шнур. Размещайте шнур так, чтобы на него не наступали.
- Если пульт дистанционного управления не используется в течение длительного времени, выньте из него батарейки и положите на хранение.

#### Очистка Qumi

• Перед очисткой отсоедините шнур. См. *[Очистка Qumi](#page-46-0)* на стр. 41*.*

#### *Примечание:*

*В процессе использования Qumi нагревается. Убирайте Qumi в шкаф только после остывания.*

#### Нормативные предупреждения

Перед установкой и использованием Qumi прочтите нормативные примечания в *[Нормативно-правовое соответствие](#page-55-0)* на стр. 50*.*

#### Условные обозначения

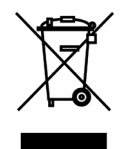

УТИЛИЗАЦИЯ: Запрещается утилизировать электрическое и электронное оборудование вместе с бытовыми или городскими отходами. В странах ЕС необходимо обращаться в специальную службу переработки и утилизации.

#### **Функциональные возможности**

- Благодаря малому весу, устройство легко упаковывается и перевозится.
- Устройство совместимо со всеми основными видеостандартами, включая NTSC, PAL, и SECAM.
- Интенсивная яркость позволяет проводить презентации в дневное время и в освещенных помещениях.
- Поддерживает разрешающую способность для данных до UXGA при 16,7 миллионов цветов, обеспечивая четкость и чистоту изображения.
- Гибкость настроек позволяет выполнять проекцию в положении спереди, сзади, потолок и потолок сзади.
- Проекции вдоль зрительной линии имеют форму квадрата. Для угловых проекций используется дополнительная функция коррекции трапецеидальности.
- Обнаружение источника входящего сигнала производится автоматически.

#### **О настоящем руководстве**

Настоящее руководство предназначено для конечных пользователей. В нем описывается порядок установки и эксплуатации Qumi. По возможности важная информация, в частности, иллюстрации и их описание, расположены на одной странице. Данная версия для печати удобна для пользователя и помогает экономить бумагу, таким образом, защищая окружающую среду. Предлагаем распечатать только те разделы, которые отвечают вашим потребностям.

# Содержание

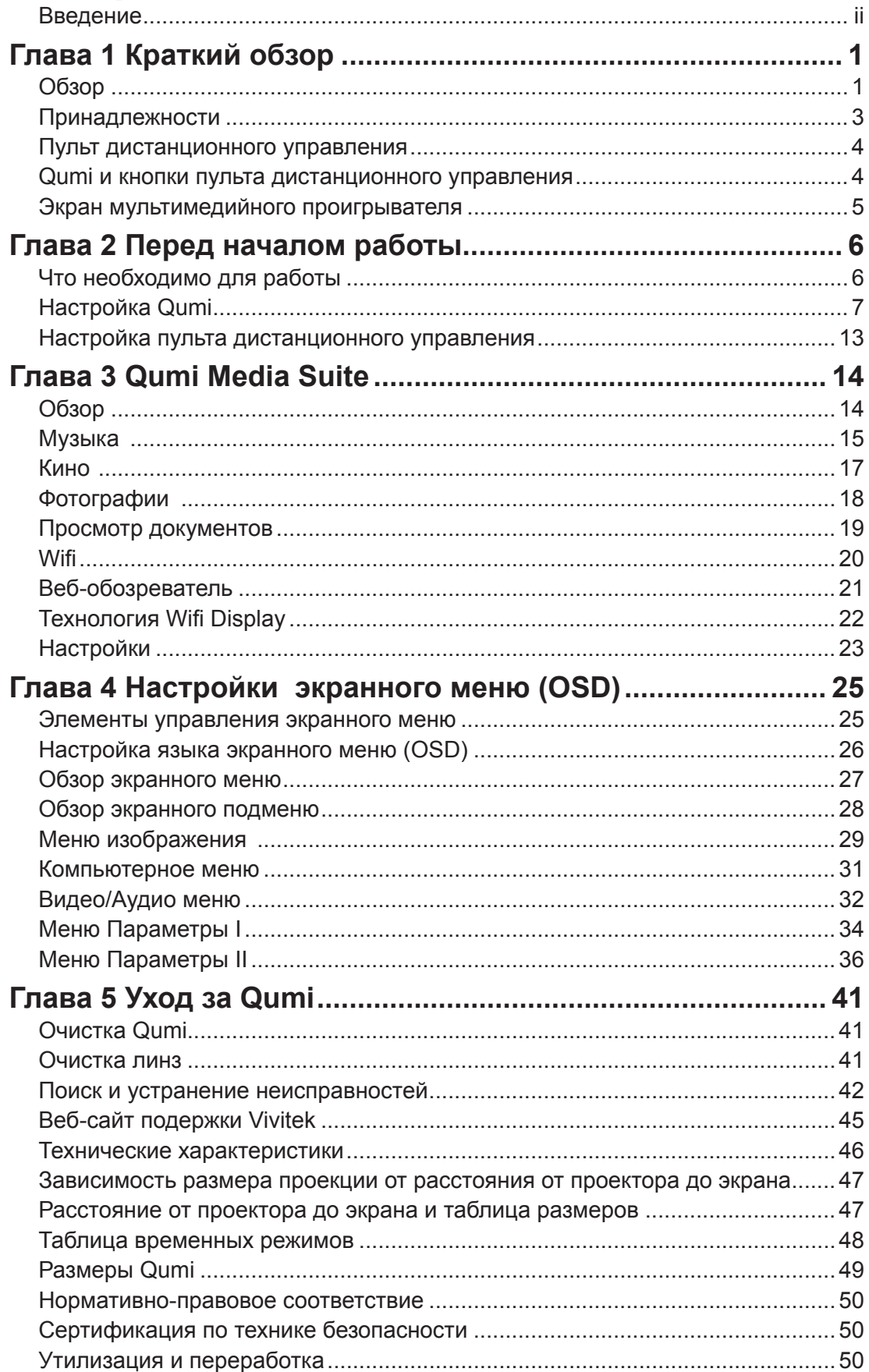

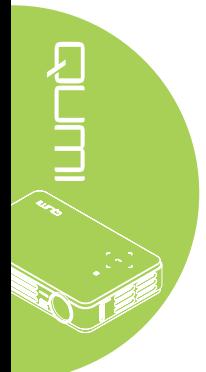

# <span id="page-6-0"></span>**Глава 1 Краткий обзор**

# **Обзор**

*Вид спереди/сверху/справа*

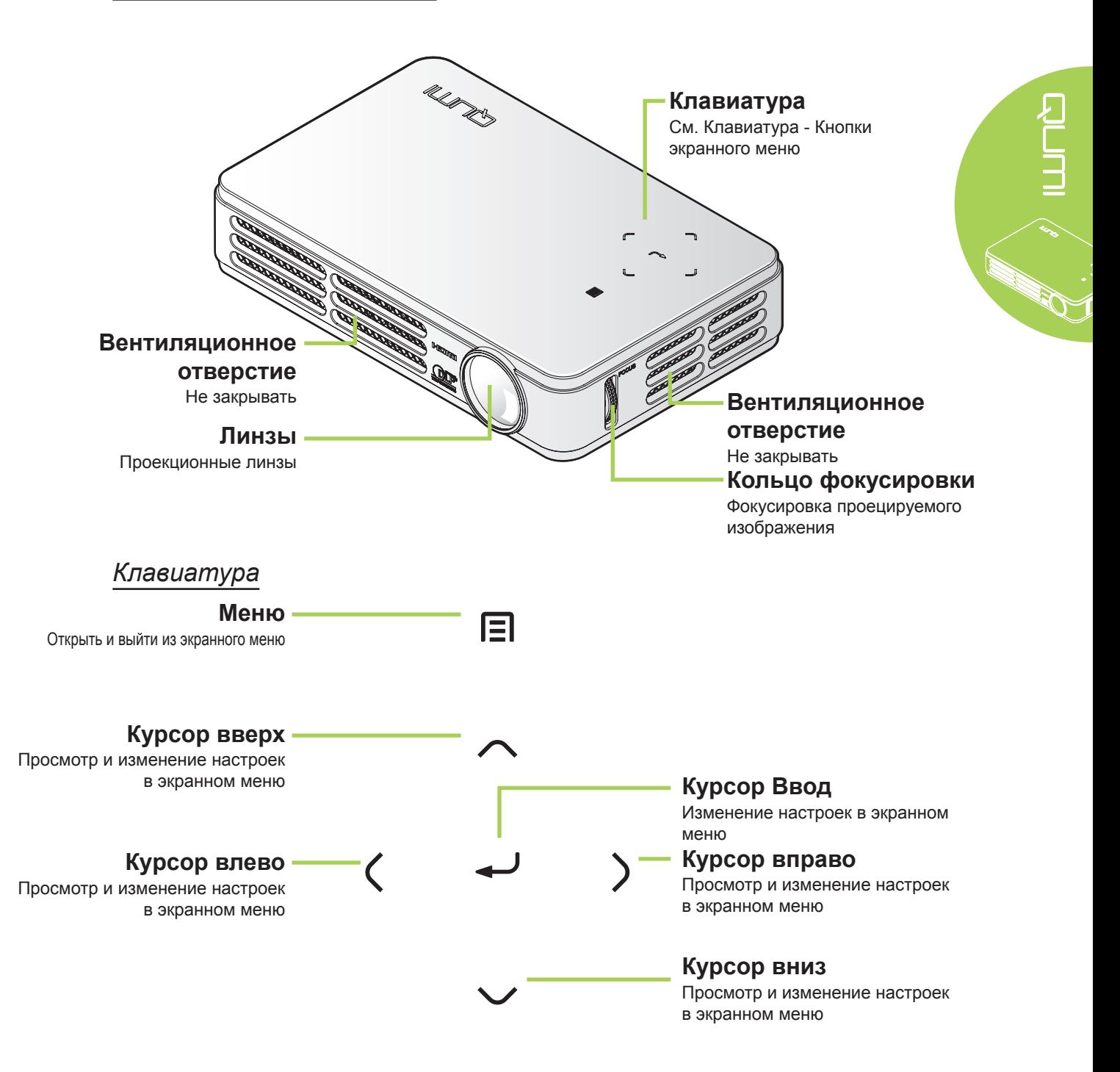

#### *Вид сзади/сверху/слева*

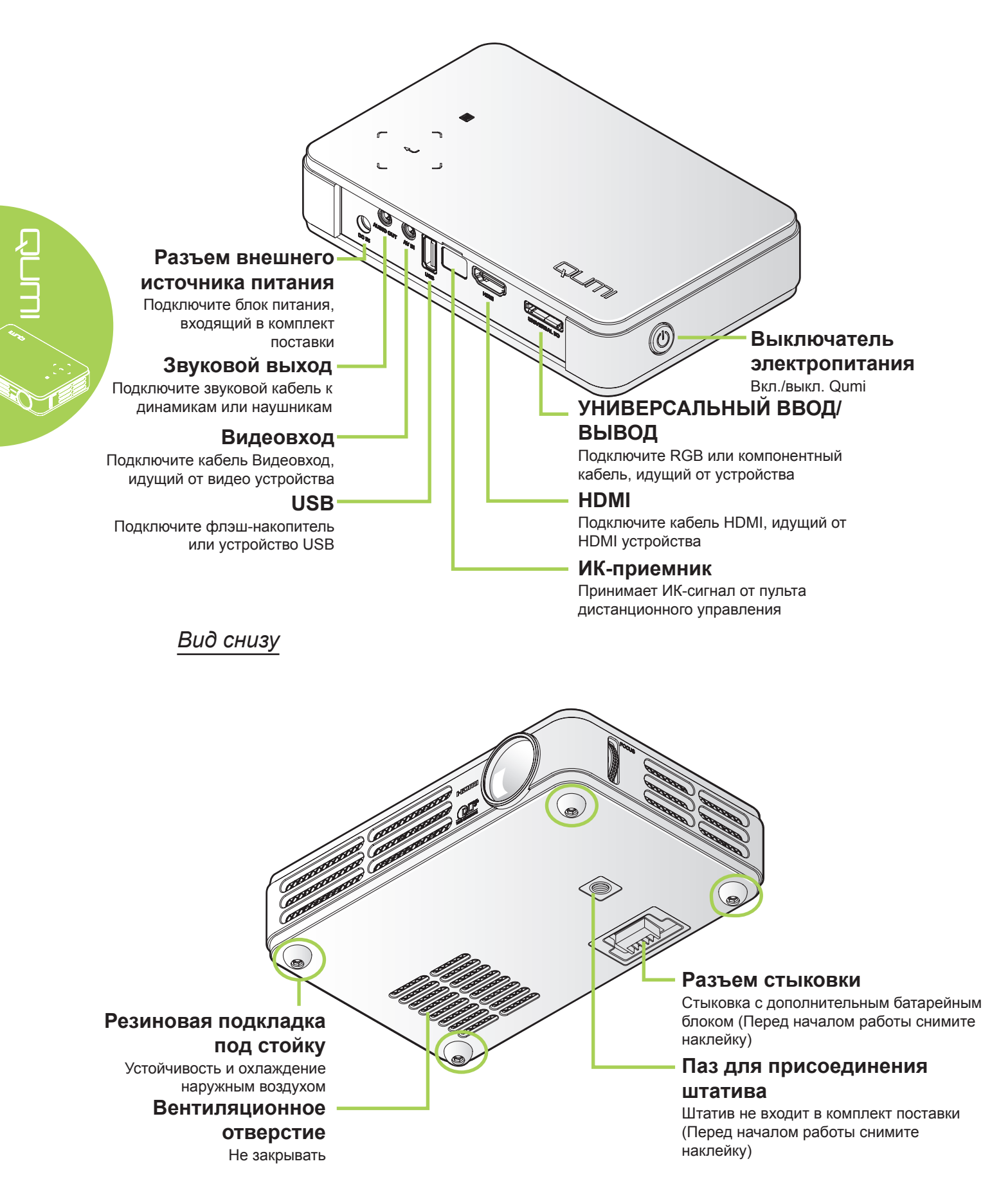

# <span id="page-8-0"></span>**Принадлежности**

В комплекте с Qumi поставляются следующие принадлежности:

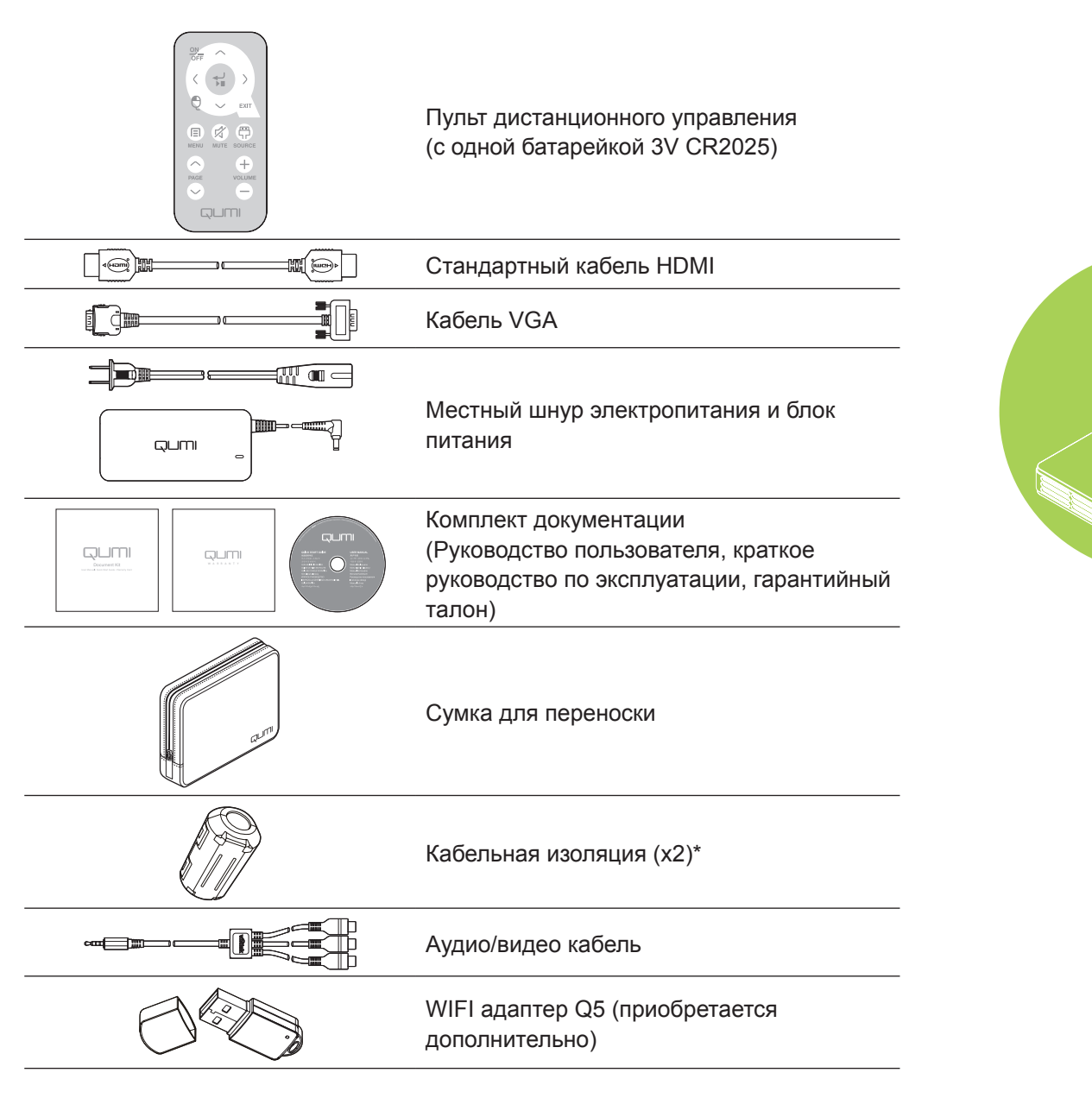

Если любой из элементов отсутствует, поврежден или устройство не функционирует, немедленно обратитесь к соответствующему торговому представителю. Рекомендуется сохранять оригинальный упаковочный материал на случай возврата оборудования для гарантийного обслуживания.

#### *Примечание:*

*Комплектация принадлежностей зависит от модели. \*Чтобы обеспечить высокое качество работы проектора и устранить электромагнитные помехи (ЭМП), обмотайте кабель источника видеосигнала VGA или HDMI кабельной изоляцией, входящей в комплект поставки.*

#### <span id="page-9-1"></span><span id="page-9-0"></span>**Пульт дистанционного управления**

#### **Курсор вверх**

Просмотр и изменение настроек в экранном меню. Служит для перемещения курсора при использовании вебобозревателя.

#### **ВКЛ./ВЫКЛ.**

Вкл./выкл. Qumi.

#### **Курсор влево**

Просмотр и изменение настроек в экранном меню. Служит для перемещения курсора при использовании вебобозревателя.

#### **Мышь**

При работе с веб-обозревателем используется левая кнопка мыши.

#### **Меню**

Открыть и выйти из экранного меню.

#### **Страница вверх/вниз**

При работе с веб-обозревателем используется кнопка "Страница вверх и вниз".

# ON OFF C Ы EXIT ☆ 帶 日 **MENU MUTE** SOURCE  $+$ PAGE VOLUME JL اللاال

#### **Ввод**

Изменение настроек в экранном меню. Функция ввода при использовании

веб-обозревателя.

#### **Курсор вправо**

Просмотр и изменение настроек в экранном меню. Служит для перемещения курсора при использовании веб-

#### обозревателя. **Курсор вниз**

Просмотр и изменение настроек в экранном меню. Служит для перемещения курсора при использовании вебобозревателя.

#### **Выход**

Закрыть экранное меню. Функция выхода при использовании веб-обозревателя.

#### **Источник**

Изменить источник входящего сигнала.

#### **Выкл. звук**

**Увеличение/** Выкл. звук встроенного динамика.

**уменьшение громкости** Изменение громкости.

#### *Важно:*

*1. Убедитесь, что между пультом дистанционного управления и Qumi не находятся какие-либо предметы. Если на пути между пультом дистанционного управления и Qumi имеются какие-либо предметы, сигнал может отклоняться от отражающих поверхностей.*

*2. Клавиши и кнопки Qumi имеют ту же компоновку и выполняют те же функции, что и соответствующие кнопки на пульте дистанционного управления. В настоящем руководстве описываются функции по пульту дистанционного управления.*

#### **Qumi и кнопки пульта дистанционного управления**

Qumi можно управлять с помощью пульта дистанционного управления или клавиатуры, расположенной в верхней части Qumi. Все операции можно выполнять с помощью пульта дистанционного управления; однако клавиатура Qumi выполняет те же операции, что и пульт дистанционного управления, при нажатии на комбинации клавиш.

Пульт дистанционного управления используется не только для перемещения курсора в меню, но и для управления медиа-функциями (воспроизведение музыки и видеозаписей). Более подробная информация об управлении медиа-функциями с помощью пульта дистанционного управления представлена в [14.](#page-19-1)

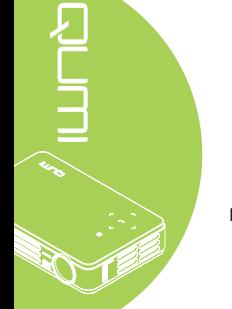

#### <span id="page-10-0"></span>**Экран мультимедийного проигрывателя**

Экран мультимедийного проигрывателя является главным интерфейсом с Qumi серии Q5. Если при включении Qumi подключено устройство USB, появляется экран мультимедийного проигрывателя. На экране мельтимедийного проигрывателя можно выбрать тип носителя информации из следующего списка:

- Музыка музыкальный проигрыватель, поддерживающий различные типы аудио файлов, в которых записаны музыкальные произведения.
- Фильм удобный в обращении видеопроигрыватель, поддерживающий несколько видеоформатов.
- Фото фотопросмотр с функцией "слайд-шоу" (покадрового вывода).
- Просмотр документов функция для просмотра документов, отображающая документы.
- Технология Wifi Display используется для настройки подключения к точке беспроводного доступа.
- Веб-обозреватель Веб-обозреватель для просмотра сайтов в Интернете.
- Технология Wifi используется для выбора точки беспроводного доступа.
- Параметры в этом меню можно настроить параметры Qumi.

#### *Примечание:*

*Функции Wifi и веб-обозревателя доступны только при наличии дополнительного адаптера Q5.*

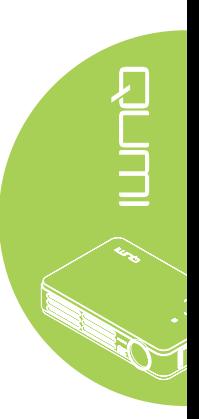

# <span id="page-11-0"></span>**Глава 2 Перед началом работы**

#### **Что необходимо для работы**

К Qumi можно подключать внешние и периферийные устройства различных типов. Для воспроизведения музыки можно подключать внешние или портативные музыкальные проигрыватели. Для просмотра кинофильмов можно подключать DVD, VCD и VHS проигрыватели. Для воспроизведения видеофайлов и фотографий можно также использовать видеокамеры и цифровые фотоаппараты. Для просмотра документов и других медиа-файлов можно подключать компьютеры и периферийные устройства, в частности, флэш-накопители USB.

Эти устройства подключаются к Qumi с помощью соответствующих кабелей. Убедитесь в том, что в подключаемом устройстве имеется выходной разъем.

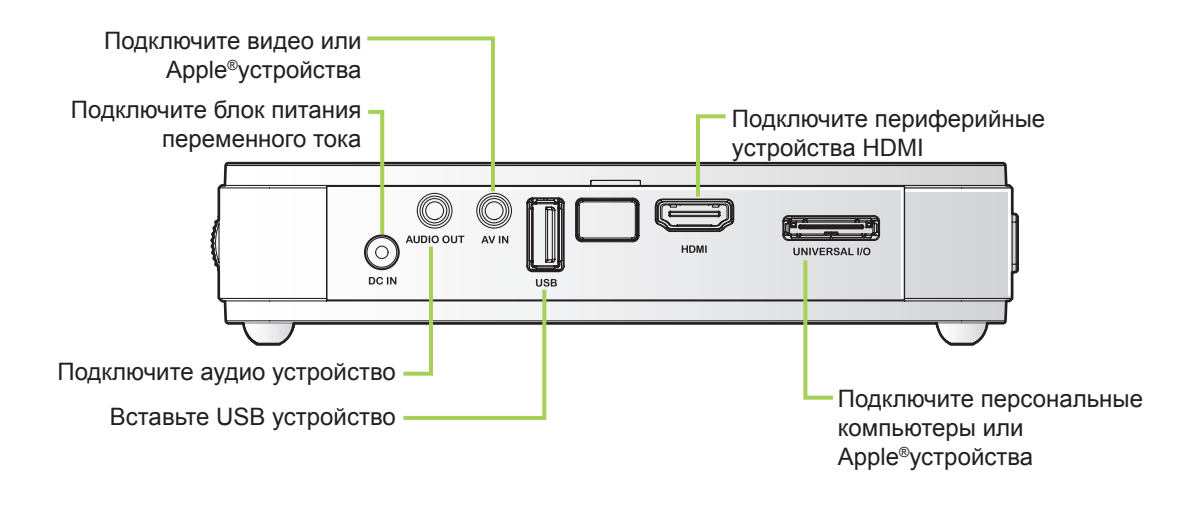

#### *Внимание:*

*Примите меры предосторожности - перед выполнением подключений отключайте питание Qumi и подключаемых устройств.*

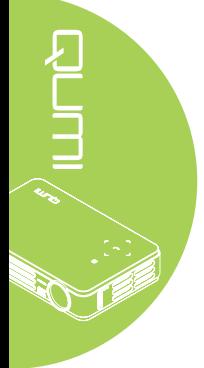

# <span id="page-12-0"></span>**Настройка Qumi**

#### *Подключение Apple устройств* ®

Apple® устройство подключается к Qumi с помощью следующих принадлежностей:

*Комплект для подключения Apple* ®

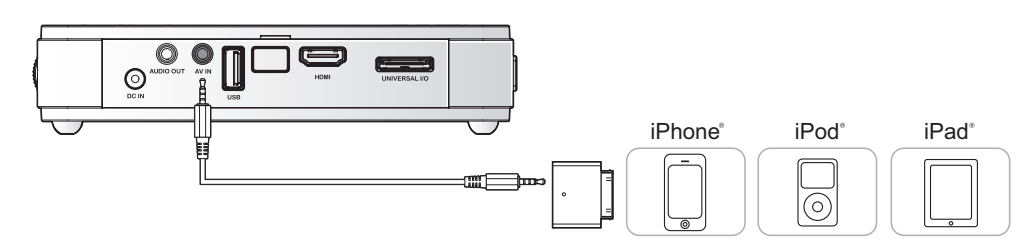

Видеоадаптер VGA для Apple®(приобретается дополнительно)

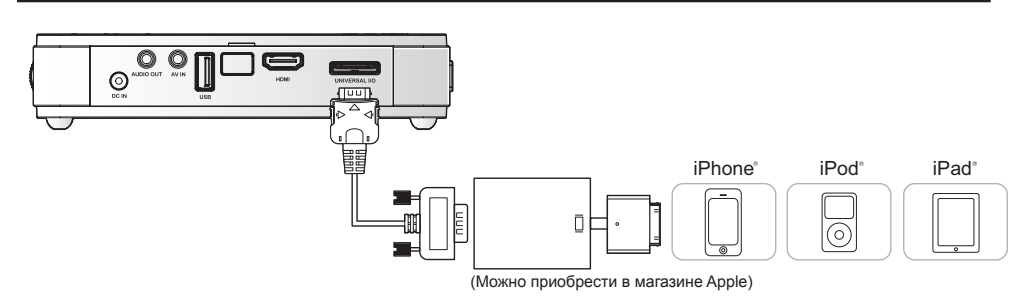

# *Подключение периферийных устройств с помощью HDMI*

Периферийные устройства, совместимые с HDMI, подключаются к Qumi с помощью переходного кабеля HDMI mini to Standard (приобретается дополнительно).

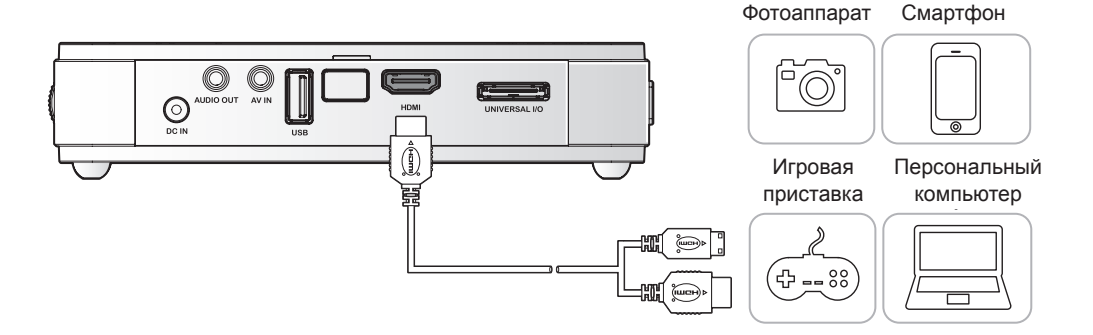

#### *Подключение персональных компьютеров*

Персональный компьютер подключается к Qumi с помощью кабеля VGA.

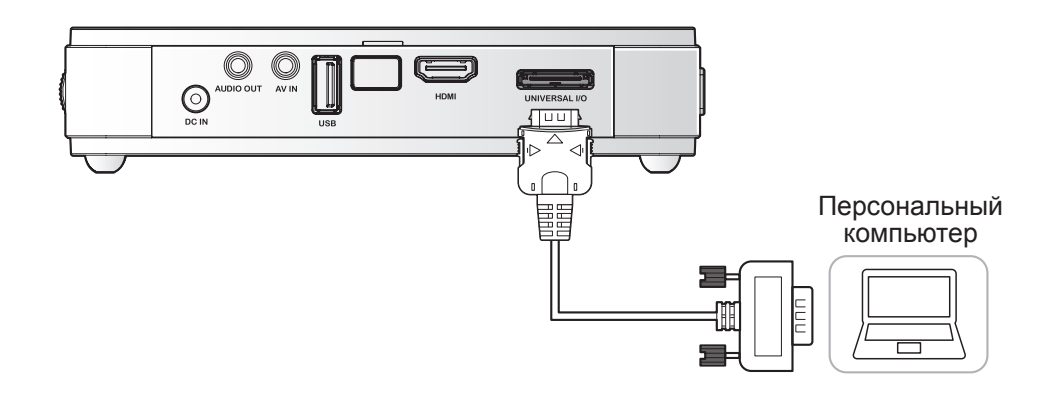

#### *Примечание:*

*Персональный компьютер должен иметь выход VGA для подключения к Qumi с помощью VGA кабеля.*

#### *Установка флэш-накопителя USB*

Подключите к Qumi флэш-накопитель USB. Для этого вставьте запоминающее устройство в соответствующий порт.

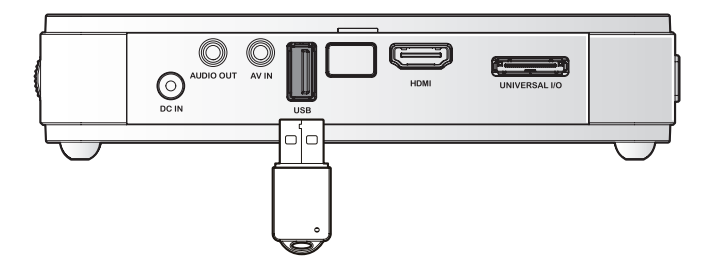

#### *Подключение видео устройств*

Видео устройства подключаются к Qumi с помощью аудио/видео кабеля.

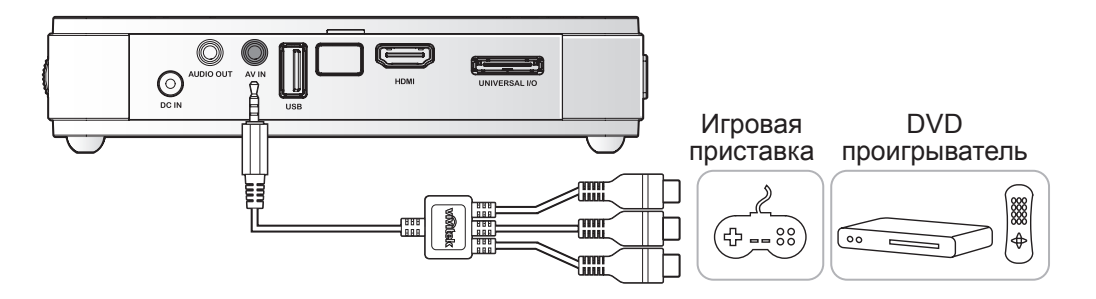

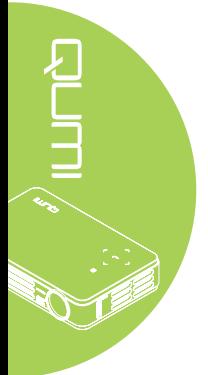

#### *Подключение аудио устройства*

Подключите к Qumi наушники или мини-динамики. Для этого вставьте их в разъем звукового выхода.

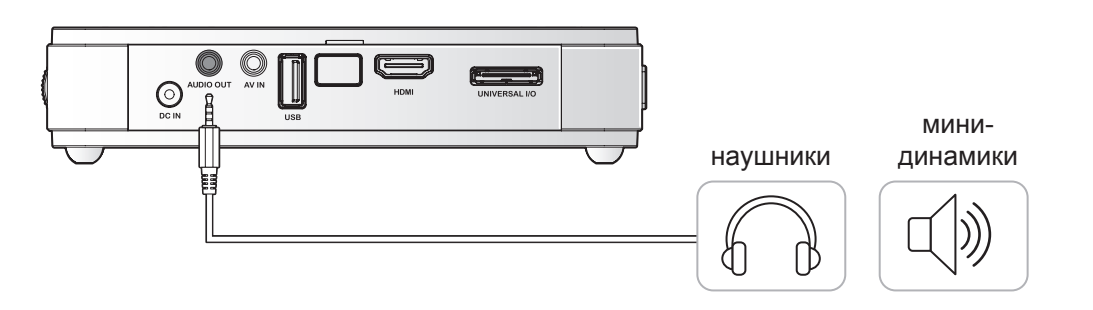

#### *Начало и прекращение работы Qumi*

**1.** Подключите к Qumi блок питания переменного тока. Подключите другой конец блока питания переменного тока к настенной розетке. cum y a c *Примечание: Модели блоков питания могут отличаться в зависимости от региона.* **2.** Для включения Qumi нажмите на кнопку **ПИТАНИЕ**. Отображается начальный экран

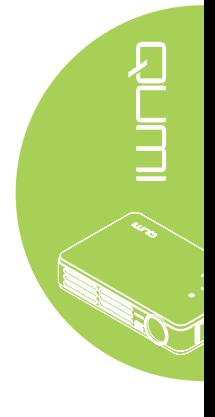

Qumi и выполняется поиск подключенных устройств.

Проверьте *[Настройка](#page-16-0)  [пароля доступа \(Блокировка](#page-16-0)  доступа)* [на стр. 11](#page-16-0)*, активна ли блокировка доступа.*

# QUMI

- **3.** Если подключено несколько устройств ввода, нажмите на кнопку ИСТОЧНИК на пульте дистанционного управления и выберите соответствующее устройство с помощью кнопок ▲ или ▼, либо одновременно нажмите на кнопки ▲ и ▼ или ◄ и ►на клавиатуре Qumi.
	- VGA: Аналоговый RGB Компонентный: DVD вход YCbCr / YPbPr, или HDTV вход YPbPr
	- Composite Video: Традиционное композитное видео
	- HDMI: HDMI/DVI
	- USB: USB диск

**4.** Для выключения Qumi нажмите на кнопку **ПИТАНИЕ**.

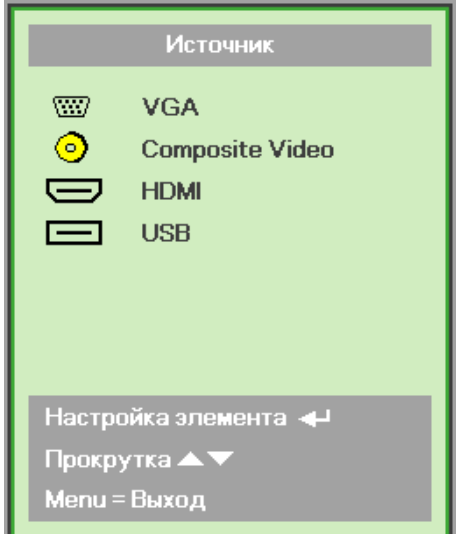

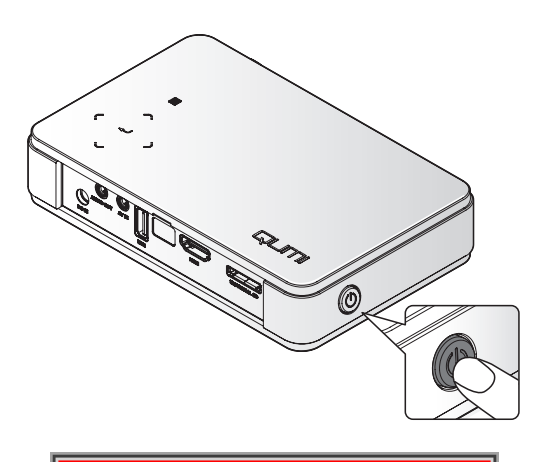

Выключить питание?

Нажмите кнопку Питание еще раз

**5.** При появлении сообщения "Выключить питание? / Нажмите кнопку Питание еще раз", нажмите на кнопку **ПИТАНИЕ**. Выполняется выключение проектора.

*Настройка изображения*

В случае нечеткости проецируемого изображения производят его настройку, передвигая кольцо фокусировки вверх или вниз до получения четкого изображения.

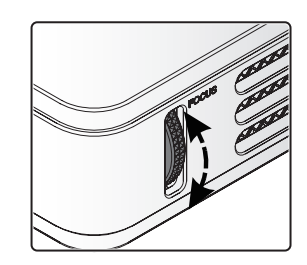

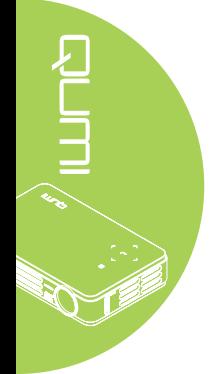

r

#### <span id="page-16-0"></span>*Настройка пароля доступа (Блокировка доступа)*

Для предупреждения несанкционированного использования Qumi можно создать пароль. Если функция пароля доступа активна, пароль доступа вводится после включения Qumi.

Чтобы создать пароль, выполните следующие действия:

- **1.** Нажмите на кнопку **МЕНЮ** на пульте дистанционного управления или одновременно на кнопку **МЕНЮ** и **+** на клавиатуре для входа в экранное меню.
- **2.** Переместите курсор на вкладку **Параметры I** и выберите доп наст с помощью линейки прокрутки.
- **3.** Нажмите на кнопку ▲ или ▼, чтобы выбрать **Блокировка доступа**.
	- **4.** Нажмите на кнопку ◄ или ►, чтобы включить или отключить функцию блокировки доступа.

Автоматически появляется диалоговое окно ввода пароля.

**5.** Для ввода пароля можно использовать кнопки ▲▼◄►, расположенные на верхней панели Qumi или на пульте дистанционного управления. Можно использовать любые комбинации кнопок управления (пароль должен состоять из пяти символов).

> Для установки пароля нажимайте на кнопки управления в любом порядке.

Затем нажмите на кнопку **МЕНЮ** для выхода из диалогового окна.

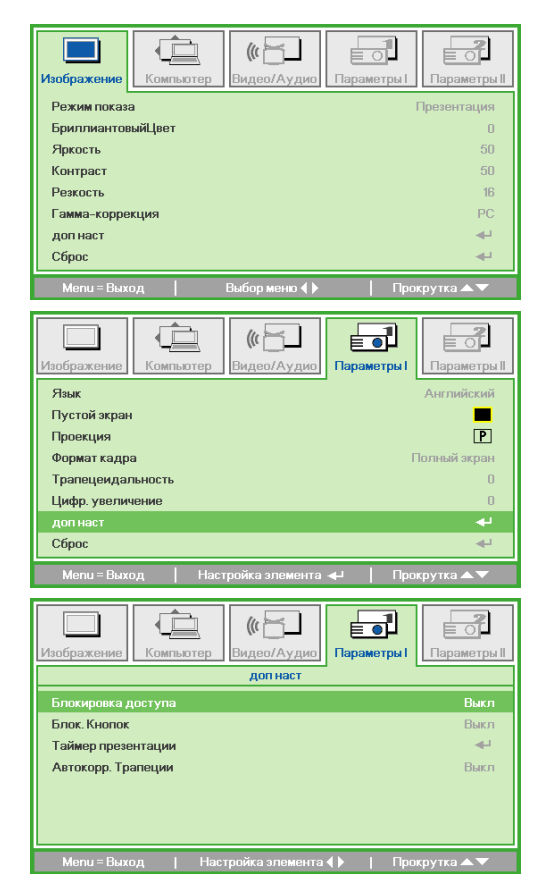

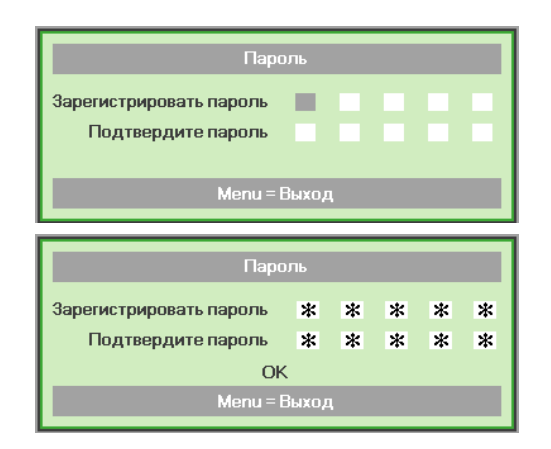

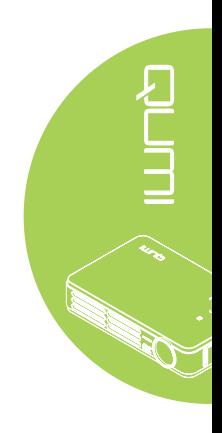

**6.** При активации **Блокировка доступа**, при включении Qumi появляется меню подтверждения пароля.

> Введите пароль, созданный в действии 5.

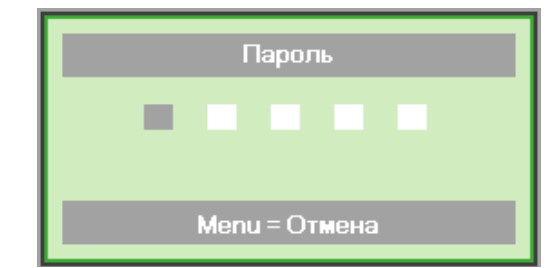

#### *Важно:*

*Храните пароль в надежном месте. Без пароля вы не сможете использовать Qumi. В случае утери пароля обратитесь к торговому представителю за информацией по изменению пароля.*

#### *Использование штатива*

Qumi можно использовать со штативом. Для этого присоедините штатив к нижней части Qumi. Возможно подсоединение различных стандартных штативов.

Технические характеристики совместимых штативов:

- Тип: мини-штатив
- Размер гнезда: 1/4-20 Д6,3 мм

*Примечание:*

*Перед началом работы снимите наклейку.*

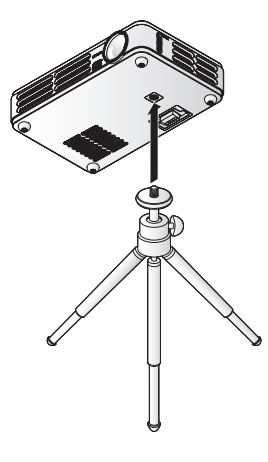

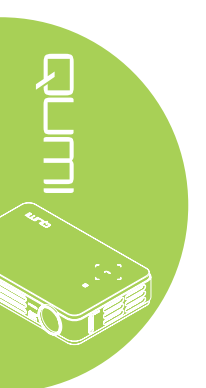

# <span id="page-18-0"></span>**Настройка пульта дистанционного управления**

Пульт дистанционного управления поставляется в комплекте с одной (1) 3В литиевой батарейкой (CR2025). Батарейка установлена в пульт длистанционного управления на заводеизготовителе.

Перед началом использования пульта дистанционного управления снимите пластиковую пластину (А), закрывающую батарейный отсек.

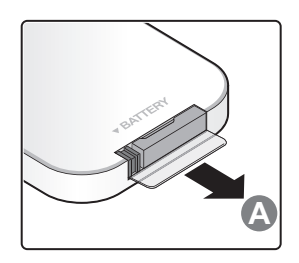

#### *Замена батареек в пульте дистанционного управления*

- **1.** Снимите крышку батарейного отсека, сдвинув ее в направлении стрелки (A). Затем потяните крышку вперед, по стрелке (B).
- **2.** Извлеките отработанную батарейку и вставьте новую батарейку положительной клеммой вверх.
- **3.** Установите крышку.

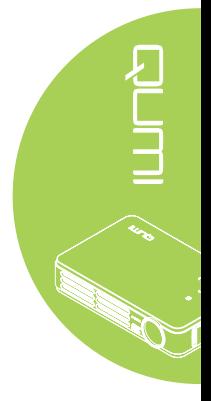

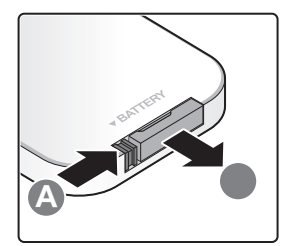

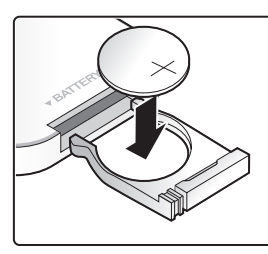

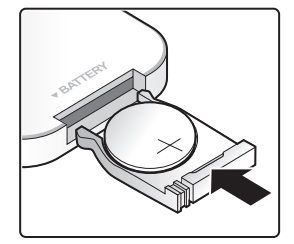

#### *Осторожно:*

*1. Используйте только литиевые батарейки 3В (CR2025).*

*2. Утилизируйте отработанные батарейки в соответствии с местными нормативными распоряжениями.* 

*3. Если Qumi не используется в течение длительного времени, вынимайте батарейку.*

#### *Радиус действия*

Для управления Qumi пульт дистанционного управления передает инфракрасный (ИК) сигнал. Не обязательно направлять пульт дистанционного управления непосредственно на Qumi.

Пульт дистанционного управления исправно работает в радиусе около 7 метров (23 футов) и на 15 градусов выше или ниже уровня Qumi (если пульт дистанционного управления не расположен перпендикулярно сторонам или задней части Qumi).

Если Qumi не воспринимает сигнал пульта дистанционного управления, подойдите ближе к Qumi.

# <span id="page-19-1"></span><span id="page-19-0"></span>**Глава 3 Qumi Media Suite**

# **Обзор**

Пакет программ Qumi Media Suite предназначен для удобства доступа к файлам на установленном флэш-накопителе USB. Воспроизводится музыка, кинофильмы, фотографии и документы.

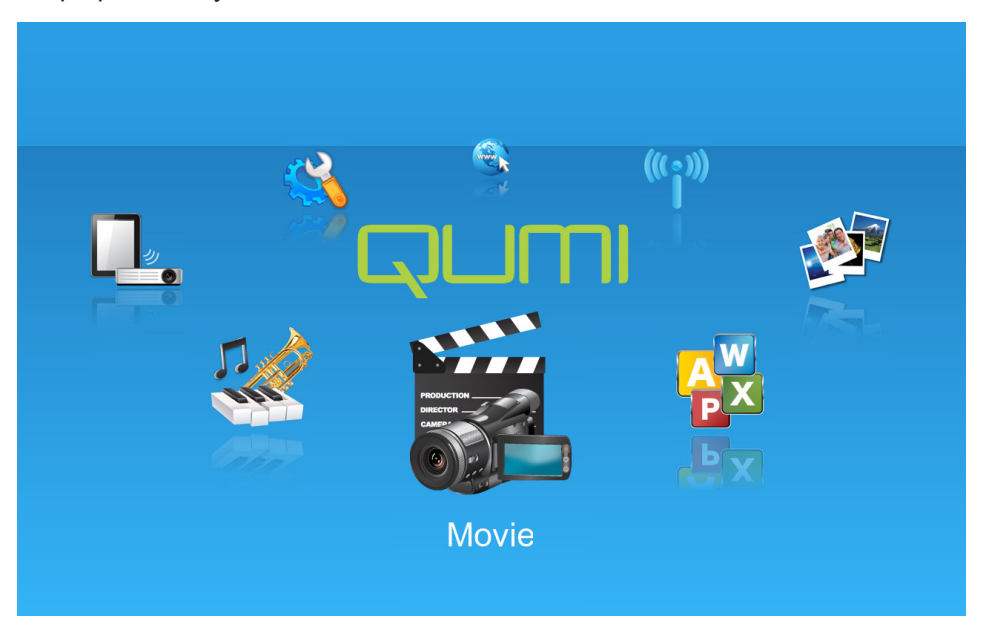

Меню media suite состоит из 8 доступных приложений:

- Музыка музыкальный проигрыватель, поддерживающий различные типы аудио файлов, в которых записаны музыкальные произведения.
- Фильм удобный в обращении видеопроигрыватель, поддерживающий несколько видеоформатов.
- Фото фотопросмотр с функцией "слайд-шоу" (покадрового вывода).
- Просмотр документов функция для просмотра документов, отображающая документы.
- Технология Wifi Display используется для настройки подключения к точке беспроводного доступа.
- Веб-обозреватель Веб-обозреватель для просмотра сайтов в Интернете.
- Технология Wifi используется для выбора точки беспроводного доступа.
- Параметры в этом меню можно настроить параметры Qumi.

#### *Примечание:*

*Функции Wifi и веб-обозревателя доступны только при наличии дополнительного адаптера Q5.*

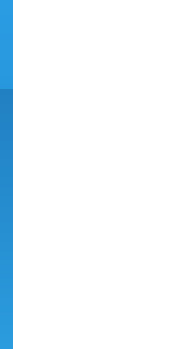

<span id="page-20-0"></span>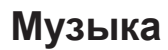

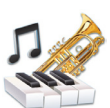

#### *Поддерживаемые форматы:*

Музыкальный проигрыватель воспроизводит музыкальные файлы в следующих форматах:

- MP3 (скорость передачи данных до 256Кб/сек.)
- WMA, MID, MIDI, MP1, MP2, OGG, AAC, AMR, WAV, AC3, M4A, AWB, APE

#### *Воспроизведение музыкальных композиций*

Чтобы открыть список музыкальных композиций, выполните следующие действия:

- 1. Нажмите на кнопку ◄ или ►, чтобы выбрать пиктограмму Музыка в меню media suite.
- 2. Нажмите на « утобы открыть каталог файлов.
- 3. Выберите папку, в которой содержится желаемая песня.
- 4. Нажмите на « для прослушивания желаемой песни.

Песню можно остановить или продолжить, выбрав кнопку Пауза/Воспроизведение в интерфейсе музыкального проигрывателя.

Наведите курсор на индикатор выполнения и нажмите на него, чтобы остановить или возобновить прослушивание песни .

#### *Интерфейс управления*

Интерфейс музыкального проигрывателя содержит следующие элементы управления:

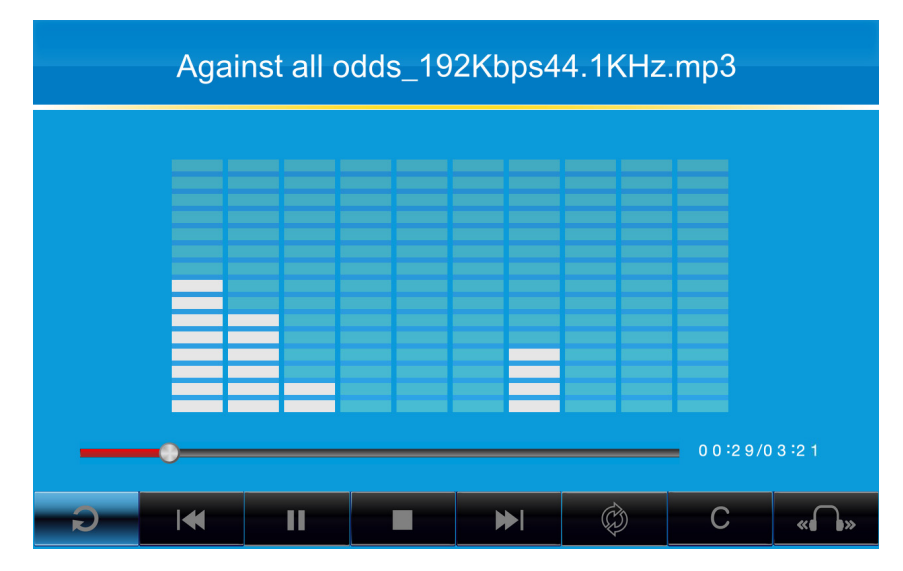

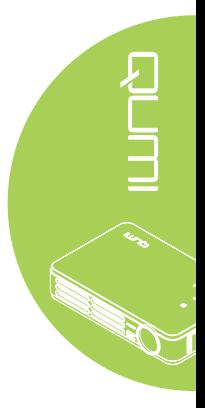

В музыкальном проигрывателе имеются элементы управления, позволяющие просматривать список воспроизведения песен. Элементы управления описаны в следующей таблице.

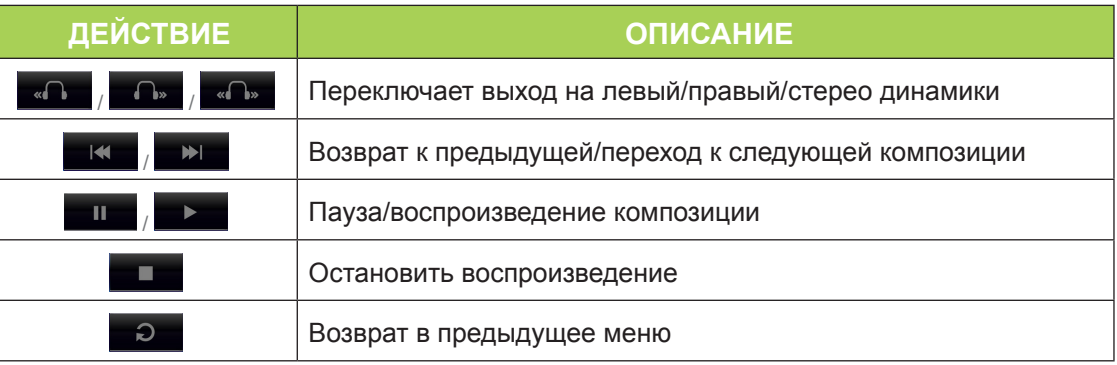

Пользователь может настроить порядок и режим воспроизведения песен. Режимы воспроизведения описаны в следующей таблице.

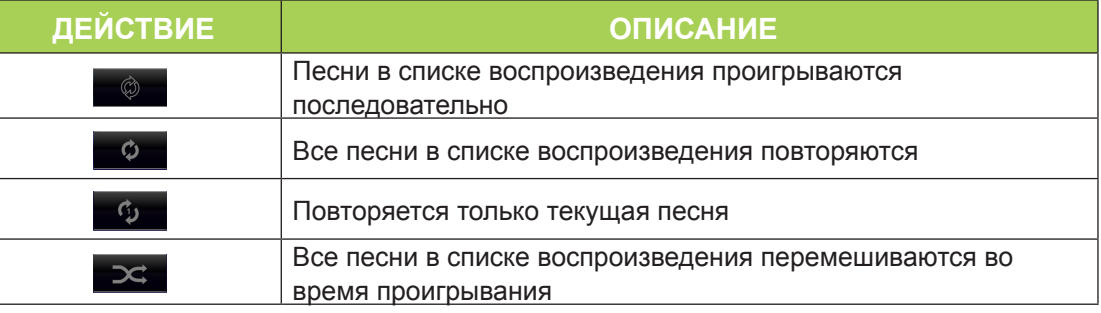

В музыкальном проигрывателе содержится множество стандартных настроек эквалайзера, которые можно применять. Различные настройки эквалайзера описаны в следующей таблице.

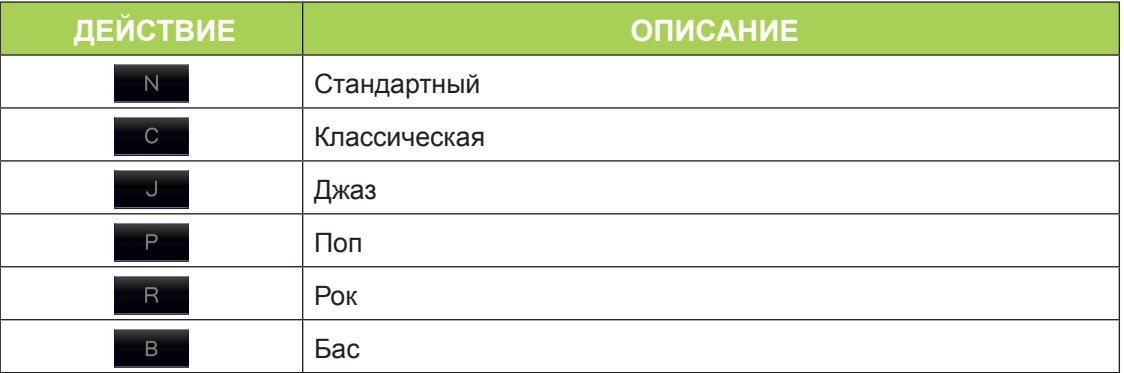

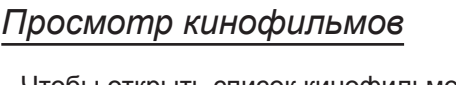

*Поддерживаемые форматы*

Поддерживаются следующие видеоформаты:

файловых форматах .m4v, .mp4, и .mov

в файловых форматах .m4v, .mp4, и .mov

Чтобы открыть список кинофильмов, выполните следующие действия:

1. Нажмите на кнопку ◄ или ►, чтобы выбрать пиктограмму Кино в меню media suite.

• H.264 видео до 720 пикселей при 30 кадрах в секунду; Главный профиль/

• MPEG-4 видео до 2,5 МБ/сек., 640х480 пикселей при 30 кадрах в секунду;

• Движущийся JPEG (M-JPEG) до 35 МБ/сек., 1280х720 пикселей, 30 кадров в секунду, звуковой вход в U-Law, ИКМ вход стереозвука в файлах .avi

главный уровень 3.1 с AAC-LC аудио до 160 кб/сек., 48 кГц, вход стереозвука в

Простой профиль с AAC-LC аудио до 160 кб/сек./канал, 48 кГц, вход стереозвука

- 2. Нажмите на  $\leftarrow$ , чтобы открыть каталог файлов.
- 3. Выберите папку, в которой содержится желаемый видеофайл.
- 4. Нажмите на  $\leftarrow$  для воспроизведения желаемого видеофайла.

На время воспроизведения кинофильма интерфейс управления можно скрыть. Чтобы скрыть интерфейс управления, нажмите на кнопку ▲. Для отображения интерфейса управления нажмите на кнопку ▲ повторно.

Интерфейс управления автоматически исчезает при отсутствии пользовательской активности в течение 5 секунд.

#### *Интерфейс управления*

<span id="page-22-0"></span>**Кино** 

С помощью пульта дстанционного управления осуществляется управление следующими функциями воспроизведения. Их перечень представлен в нижеследующей таблице:

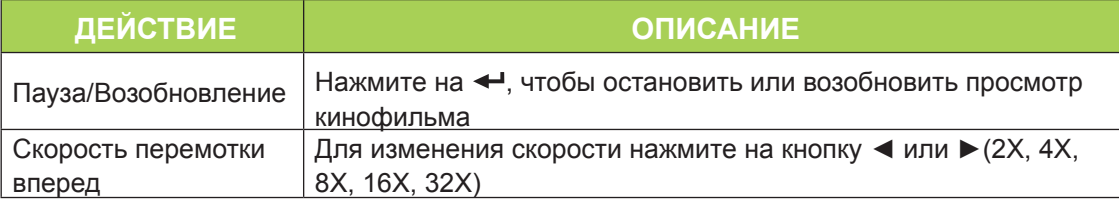

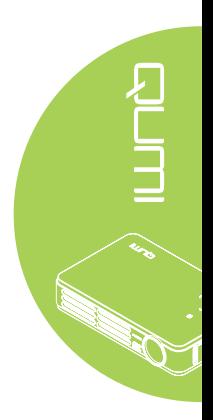

<span id="page-23-0"></span>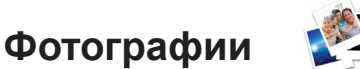

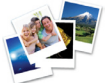

#### *Поддерживаемые форматы*

Инструмент фотопросмотра открывает следующие типы файлов изображений:

- ВМР (до 4000 х 3000 пикселей)
- PNG (до 4000 х 3000 пикселей)
- JPG (до 4000 х 3000 пикселей)

#### *Просмотр фотографий*

После установки флэш-накопителя USB в каталоге файлов отображается пиктограмма папки карты памяти.

Чтобы открыть фотографию с помощью инструмента фотопросмотра, выполните следующие действия:

- 1. Нажмите на кнопку ◄ или ►, чтобы выбрать пиктограмму Фото в меню media suite.
- 2. Нажмите на  $\leftarrow$ , чтобы открыть каталог файлов.
- 3. Выберите папку, в которой содержится желаемое фото.
- 4. Нажмите на  $\leftrightarrow$  для просмотра желаемого фото.

Для просмотра информации о фотографии наведите на нее курсор. Информация о фотографии появится в нижней части экрана.

Для просмотра фотографии в полноэкранном режиме выполните следующие действия:

- 1. Наведите курсор на фотографию.
- 2. Для просмотра фотографии в полноэкранном режиме нажмите на  $\leftarrow$ .

Для использования инструмента Увеличить масштаб нажмите на < . (2X, 4X, 8X, 16X).

Чтобы уменьшить изображение до размера, установленного по умолчанию, нажмите на кнопку Выход.

На время просмотра фотографий интерфейс управления можно скрыть. Чтобы скрыть интерфейс управления, нажмите на кнопку ▲. Для отображения интерфейса управления нажмите на кнопку ▲ повторно.

#### *Интерфейс управления*

Инструмент для фотопросмотра содержит следующие элементы управления:

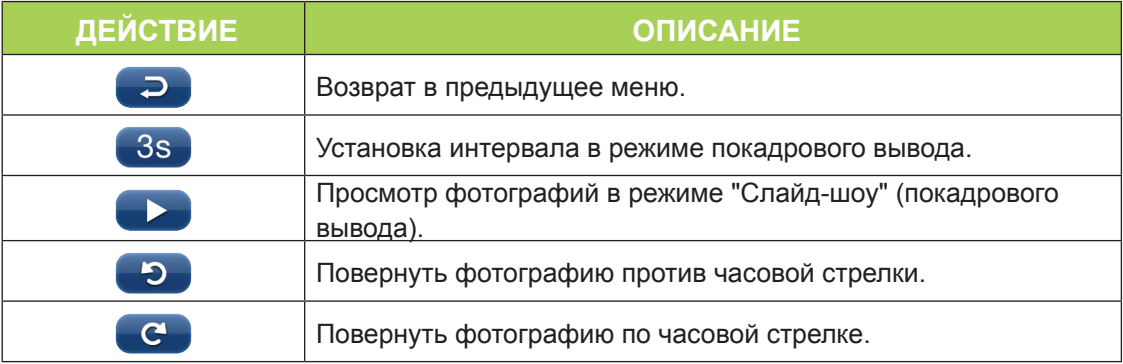

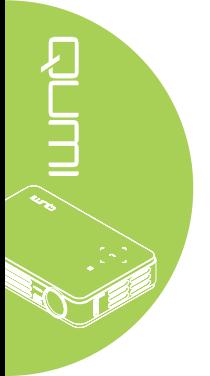

# <span id="page-24-0"></span>**Просмотр документов**

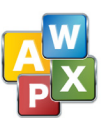

#### *Поддерживаемые форматы*

Инструмент для просмотра документов в Qumi Media Suite открывает следующие типы документов:

- Microsoft® Word (97-2007, .doc/.docx)
- Microsoft® PowerPoint (97-2007, .ppt/.pptx)
- Microsoft<sup>®</sup> Excel (97-2007, .xls/.xlsx)
- Adobe® PDF (.pdf)
- Текст (.txt)

#### *Выбор документа*

Чтобы открыть файл с помощью инструмента для просмотра документов, выполните следующие действия:

- 1. Нажмите на кнопку ◄ или ►, чтобы выбрать пиктограмму просмотр документов в меню media suite.
- 2. Нажмите на « утобы открыть каталог файлов.
- 3. Выберите папку, в которой содержится желаемый файл.
- 4. Нажмите на «Пля просмотра желаемого файла.

После открытия файла нажмите на - чтобы увеличить масштаб просматриваемого файла. Файлы можно увеличить в 2, 4, 8 и 16 раз. Для перемещения при просмотре файлов используйте кнопки управления.

Чтобы перейти на следующую страницу или вернуться на предыдущую, нажмите на кнопку ▲ или ▼.

#### *Примечание:*

*Переход на предыдущую или следующую страницу не возможен при увеличенном масштабе документа.*

#### *Интерфейс управления*

Просмотр документов не содержит специализированного интерфейса управления.

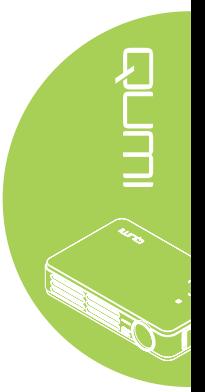

# <span id="page-25-0"></span>**Wifi**

#### *Включение Wifi*

При подлючении WIFI адаптера Q5 (который приобретается отдельно) можно просматривать веб-сайты в сети через Wi-Fi подключение, с помощью вебобозревателя.

Для включения Wifi выполните следующие действия:

- 1. Нажмите на кнопку ◄ или ►для выбора пиктограммы Wifi в меню media suite.
- 2. Нажмите на кнопку <sup>4</sup> для входа в Wifi Settings (Настройки Wifi).
- 3. Нажмите на кнопку ◄ или ►для выбора опции Enable (Включить), а затем нажмите на кнопку < для включения функции Wifi.
- 4. Нажмите на кнопку  $\blacktriangleleft$  или  $\blacktriangleright$ для выбора  $\blacktriangleright$  а затем нажмите на кнопку  $\blacktriangleleft$ для поиска точек доступа.
- 5. Нажмите на кнопку ▲ или ▼ для выбора точки доступа, а затем нажмите на кнопку  $\leftarrow$  для подключения.

#### *Примечание:*

- *1. Функция Wifi доступна только при наличии дополнительного адаптера Q5. 2. Нажмите на кнопку Page Up на пульте ДУ для возврата к верхнему элементу области функций. Здесь можно обновить список точек доступа.*
- *3. Нажмите на кнопку Page Down из области функций для перемещения к*

*последнему элементу в списке точек доступа.*

#### *Интерфейс управления*

Настройка Wifi содержит следующие элементы управления:

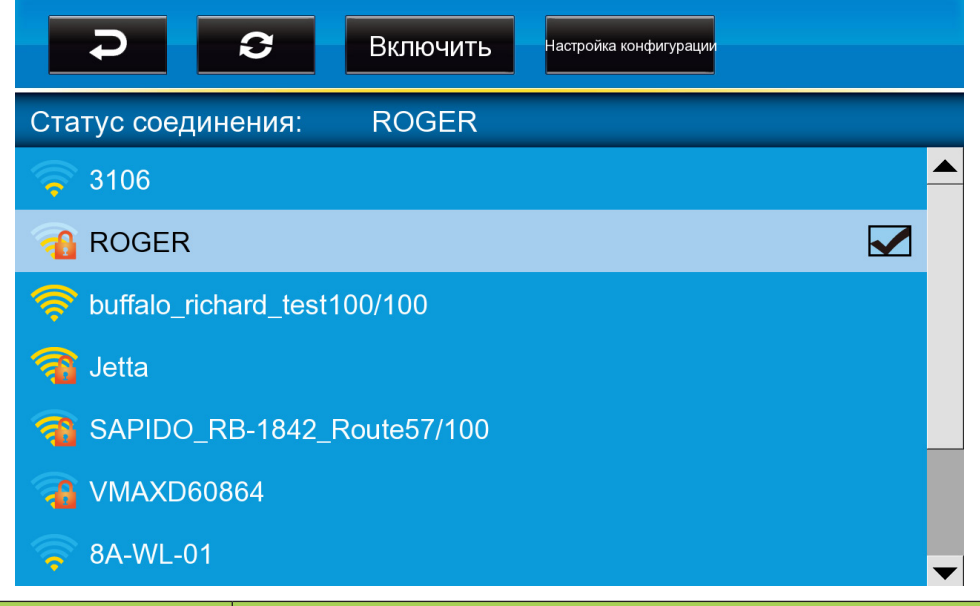

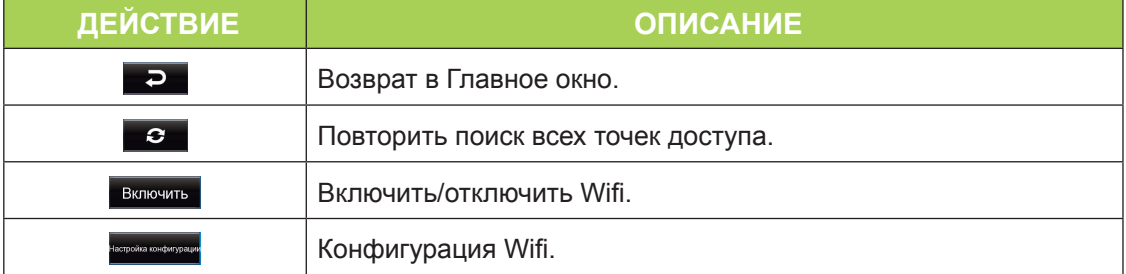

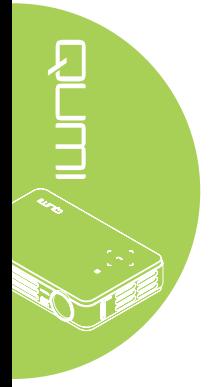

# <span id="page-26-0"></span>**Веб-обозреватель**

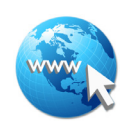

#### *Посещение веб-сайта*

- 1. Подключите дополнительный Wi-Fi адаптер Q5 к USB разъему Qumi.
- 2. Для управления курсором нажимайте на кнопки ▲ ▼ ◄ ► пульта ДУ. См. *[Пульт дистанционного управления](#page-9-1)* на стр. 4*.*
- 3. Для управления средствами навигации используется пульт ДУ. Нажмите на значок Q (в нижнем правом углу) для входа в адресную строку.
- 4. Нажмите на кнопку « для вызова виртуальной клавиатуры или нажмите на кнопку  $\Box$  в адресной строке.

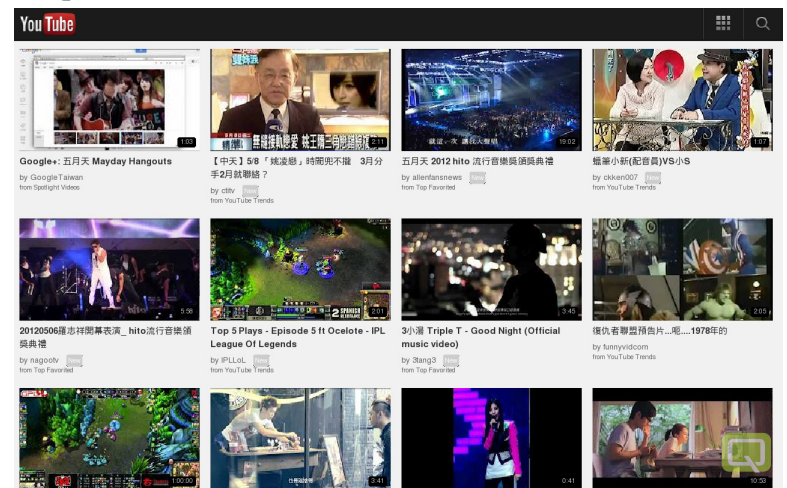

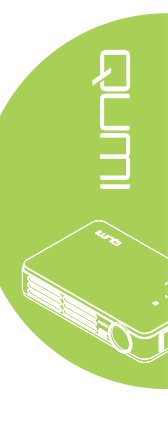

#### *Примечание:*

*Подключите USB концентратор к USB разъему Qumi, затем подключите к USB концентратору дополнительный Wi-Fi адаптер Q5, клавиатуру и мышь для удобства работы в Интернете.*

#### *Интерфейс управления*

Главная строка содержит следующие элементы управления:

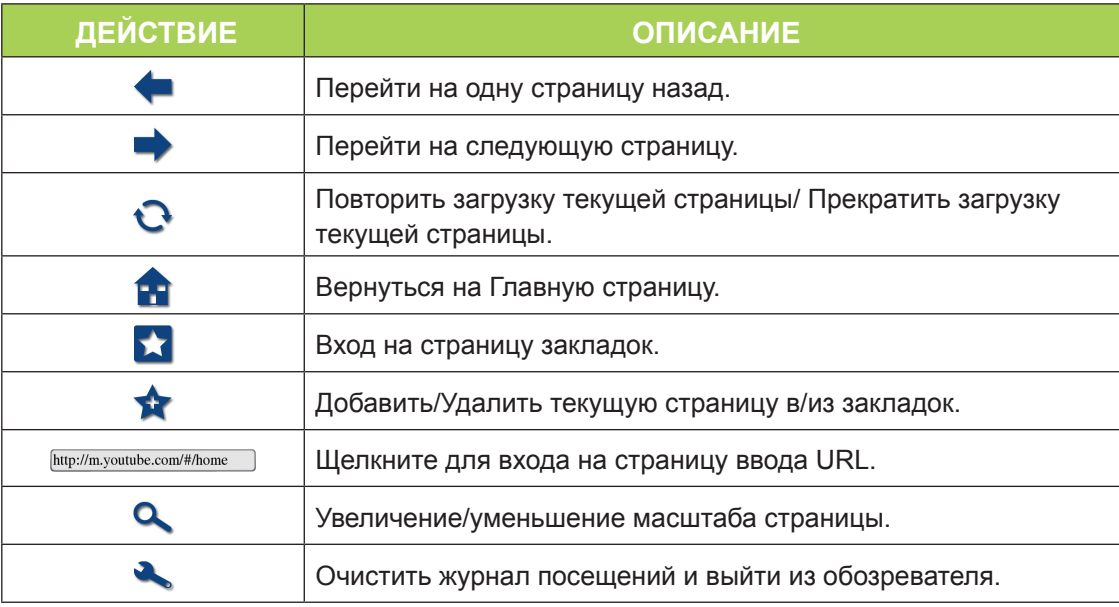

# <span id="page-27-0"></span>**Технология Wifi Display**

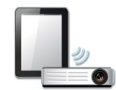

#### *Интерфейс управления*

Wifi Display содержит следующие элементы управления:

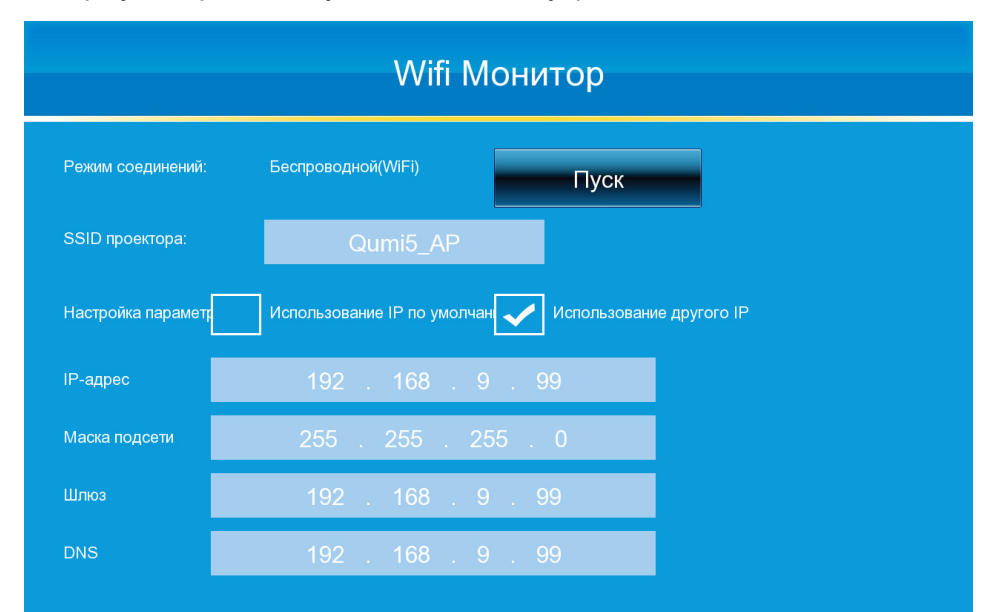

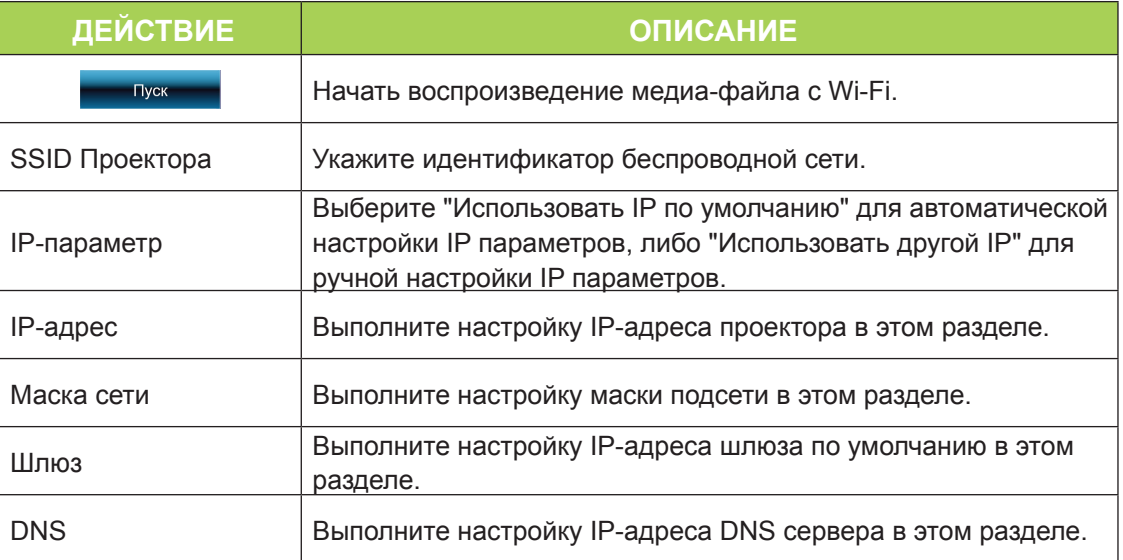

#### *Примечание:*

*Функции Wifi и веб-обозревателя доступны только при наличии дополнительного адаптера Q5*

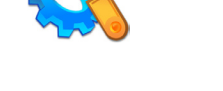

#### *Режимы функционирования системы*

Меню режимов системы отображает информацию о системе и аппаратном обеспечении. В информационном меню представлены подробные сведения о версии программного обеспечения.

#### *Режим воспроизведения*

<span id="page-28-0"></span>**Настройки**

В меню режима воспроизведения отображаются настройки для опций видео и музыкального проигрывателя. Предусмотрены следующие настройки:

- Не повторять Видеозаписи или музыкальные произведения после завершения не повторяются.
- Перемешать Видеозаписи или музыкальные произведения воспроизводятся в случайном порядке.
- Повторять одно После завершения непрерывно повторяются избранные видеозаписи или музыкальные произведения.
- Повторить все После завершения воспроизведения всех файлов в списке повторяются все видеозаписи или музыкальные произведения.

#### *Примечание:*

*Qumi media suite всегда передает данные в систему с разрешающей способностью 1280x800, поэтому экранное меню отображает разрешение 1280x800 в качестве полученного сигнала. Это не указывает на фактическое разрешение фактических мультимедийных файлов.*

#### *Функции USB*

Функция массовой памяти USB позволяет подключать персональный компьютер с поддерживаемым USB кабелем для передачи файлов между Qumi и персональным компьютером.

#### *Примечание:*

*Qumi media suite поддерживает только входящий сигнал от флэш-накопителей USB.*

#### *Функция Автопоспроизведение*

Меню функции Автопоспроизведение служит для выбора файлов, которые воспроизводятся автоматически после включения Qumi. При включении Автовоспроизведение предусмотрены следующие настройки.

- AutoPlay включение или выключение автоматического воспроизведения.
- Тип автовоспроизведения Афтоматическое воспроизведение фото или видео файлов при включении проектора.
- Путь к файлу Автоматическое воспроизведение файлов в корневом каталоге USB устройства или локальной памяти.

Для использования функции Автовоспроизведение проектора Qumi:

- 1. Подключите Qumi к ПК с помощью USB кабеля.
- 2. Переместите файлы мультимедиа в соответствующую папку (Кино для Movies или Photos для изображений).

Для использования функции Автовоспроизведение с USB устройством:

- 1. Создайте папку Movies или Photos на флэш-накопителе USB.
- 2. Скопируйте файлы мультимедиа в соответствующую папку (Кино для Movies или Photos для изображений).
- 3. Извлеките флэш-накопитель USB и вставьте его в разъем Qumi.

#### *Примечание:*

- *1. Для просмотра файлов мультимедиа с помощью данной функции файлы Автовоспроизведения на флэш-накопителе USB должны иметь название Movies или Photos.*
- *2. Емкость встроенного запоминающего устройства для Qumi Q5 4 ГБ.*

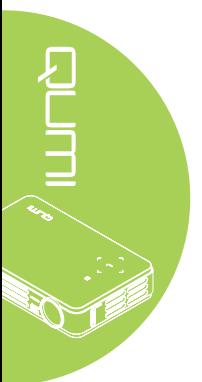

# <span id="page-30-0"></span>**Глава 4 Настройки экранного меню (OSD)**

#### **Элементы управления экранного меню**

В Qumi имеется меню настроек Экранного меню, которое позволяет вносить корректировки и изменения в настройки, в частности, параметры воспроизведения и звуковые параметры. В рамках экранного меню OSD имеется 5 меню:

- Изображение В этом меню регулируются различные аспекты качества изображения.
- Компьютер В этом меню можно изменить настройки для персональных компьютеров.
- Видео/Аудио В этом меню можно изменить многие настройки для видео и аудио.
- Параметры I В этом меню можно изменить язык, установленный по умолчанию, и другие параметры.
- Параметры II В этом меню можно изменить возврат к заводским установкам и другие параметры.

Если интерфейс установлен на AV-IN, HDMI или Универсальный ввод/вывод, в экранное меню можно перейти, нажав на кнопку МЕНЮ на пульте дистанционного управления или клавиатуре.

Если интерфейс установлен на меню Qumi Media Suite, в экранное меню можно перейти, нажав на кнопку МЕНЮ на пульте дистанционного управления или  $\alpha$ новременным нажатием на кнопки МЕНЮ и  $\leftrightarrow$  на клавиатуре.

#### *Примечание:*

 *Если экранное меню неактивно в течение 15 секунд, экранное меню закрывается.*

#### *Просмотр экранного меню*

Для просмотра и внесения изменений в параметры экранного меню используются кнопки курсора на пульте дистанционного управления или в верхней части Qumi.

- 1. Войдите в **экранное**  меню.
- 2. Нажмите на кнопку ◄ или ► для просмотра 5 различных меню.
- 3. Нажмите на кнопку ▲ или ▼ для перемещения курсора вверх и вниз в рамках меню.
- 4. Нажмите на кнопку ◄ или ►, чтобы изменить значения отдельных параметров.
- 5. Нажмите на кнопку **МЕНЮ** или **Выход** на пульте дистанционного управления, чтобы зактыть экранное меню или подменю.

*Примечание:*

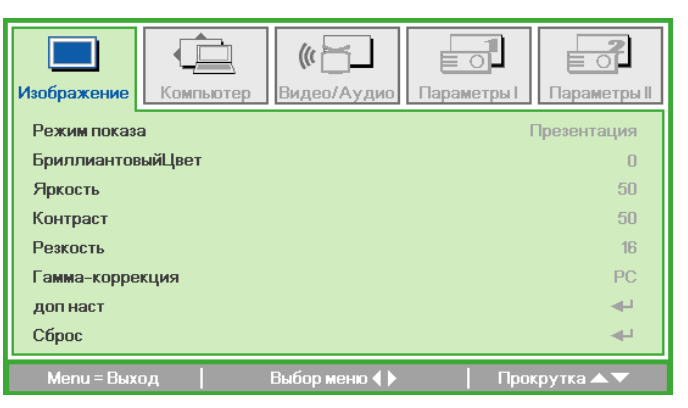

*В зависимости от источника видеосигнала, не все элементы экранного меню можно изменить. Например, элементы Горизонтального/вертикального положения в меню Компьютер можно изменять только при подключении Qumi к ПК с помощью кабеля VGA. Неактивные или неизменяемые параметры и настройки отображаются серым цветом.*

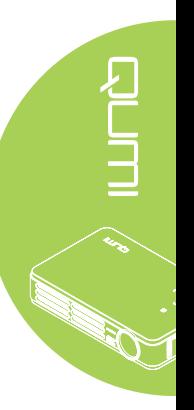

# <span id="page-31-0"></span>**Настройка языка экранного меню (OSD)**

Язык, отображаемый в экранном меню, можно изменить. Чтобы изменить язык экранного меню, выполните следующие действия:

1. Войдите в **экранное** меню. Нажмите на кнопку ◄ или ►, чтобы выбрать меню **Параметры I**.

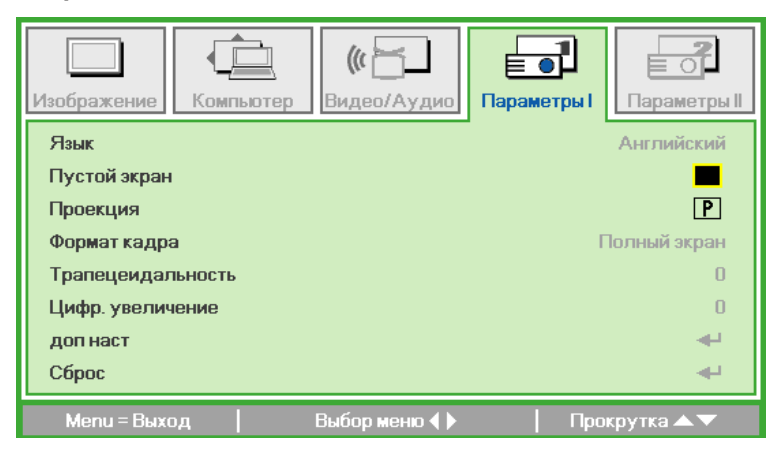

2. Нажимайте на кнопку ▲ или ▼ до тех пор, пока не выделите курсором настройку **Язык**.

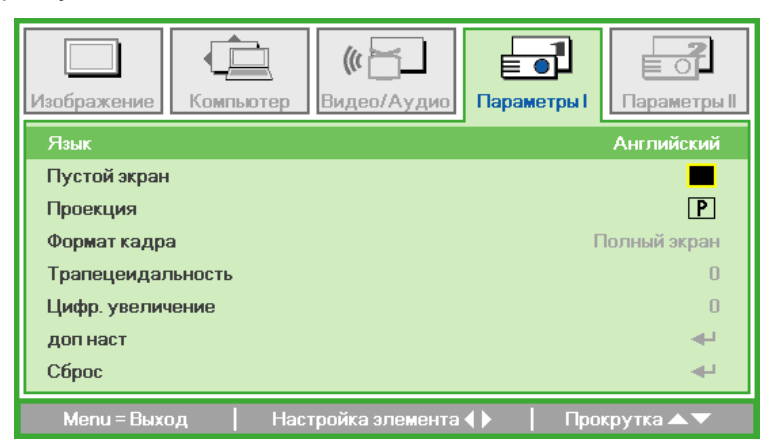

- 3. Нажимайте на кнопку ◄ или ► до тех пор, пока не выделите курсором желаемый язык.
- 4. Дважды нажмите на кнопку **ВЫХОД** или **МЕНЮ**, чтобы закрыть экранное меню.

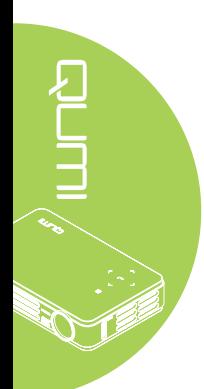

# <span id="page-32-0"></span>**Обзор экранного меню**

Следующая иллюстрация поможет вам быстро найти настройки или определить диапазон настроек.

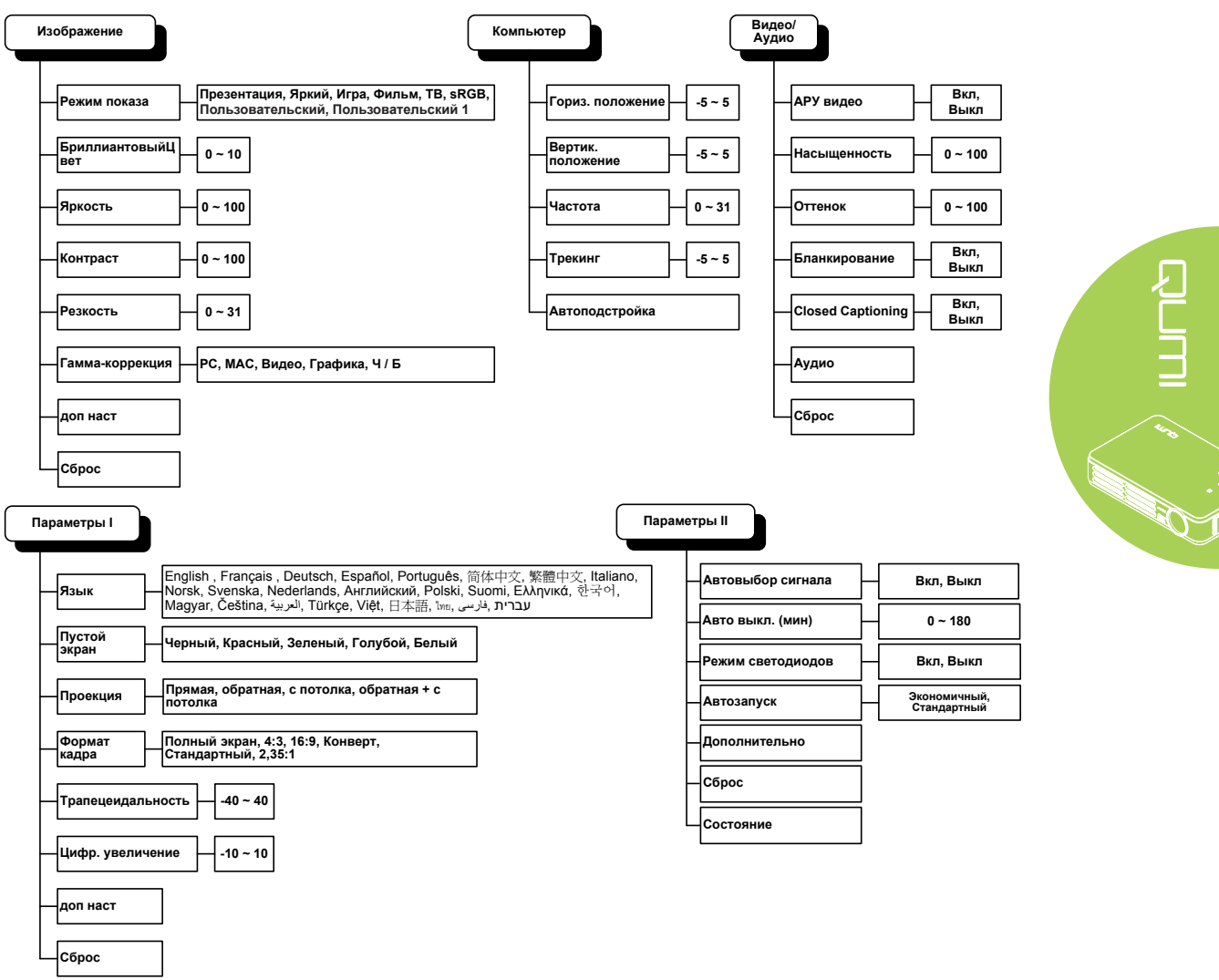

<span id="page-33-0"></span>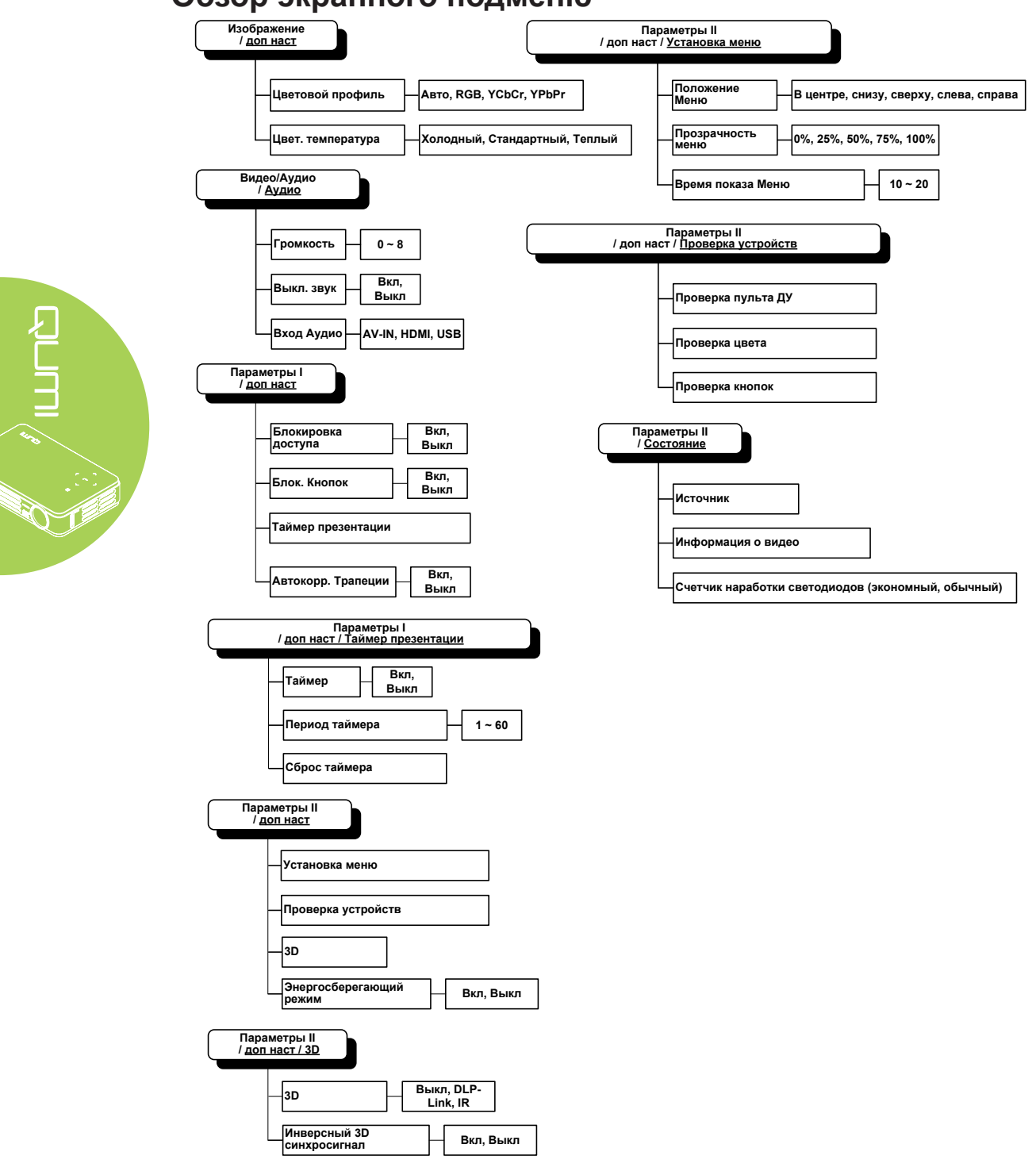

# **Обзор экранного подменю**

# <span id="page-34-0"></span>**Меню изображения**

Для входа в меню Изображение и изменения настроек выполните следующие действия:

- 1. Войдите в **экранное** меню.
- 2. Нажмите на кнопку ◄ или ►, чтобы выбрать меню **Изображение**.
- 3. Нажмите на кнопку ▲ или ▼ для перемещения курсора вверх и вниз в рамках меню **Изображение**.
- 4. Нажмите на кнопку ◄ или ►, чтобы изменить значения применимых параметров.

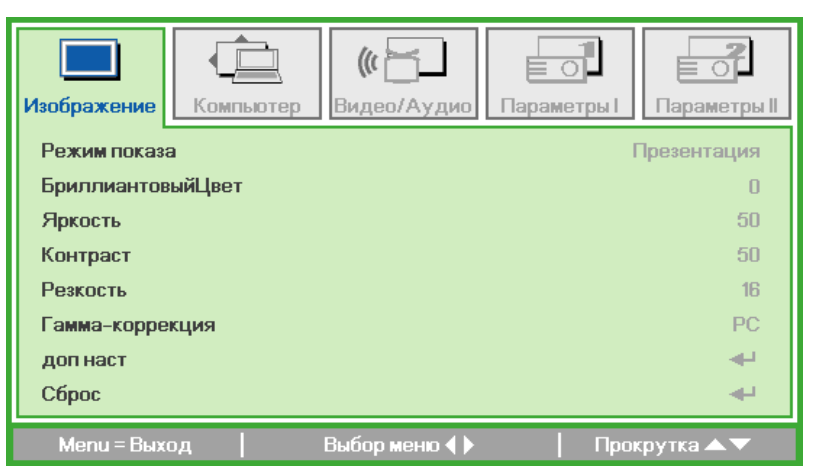

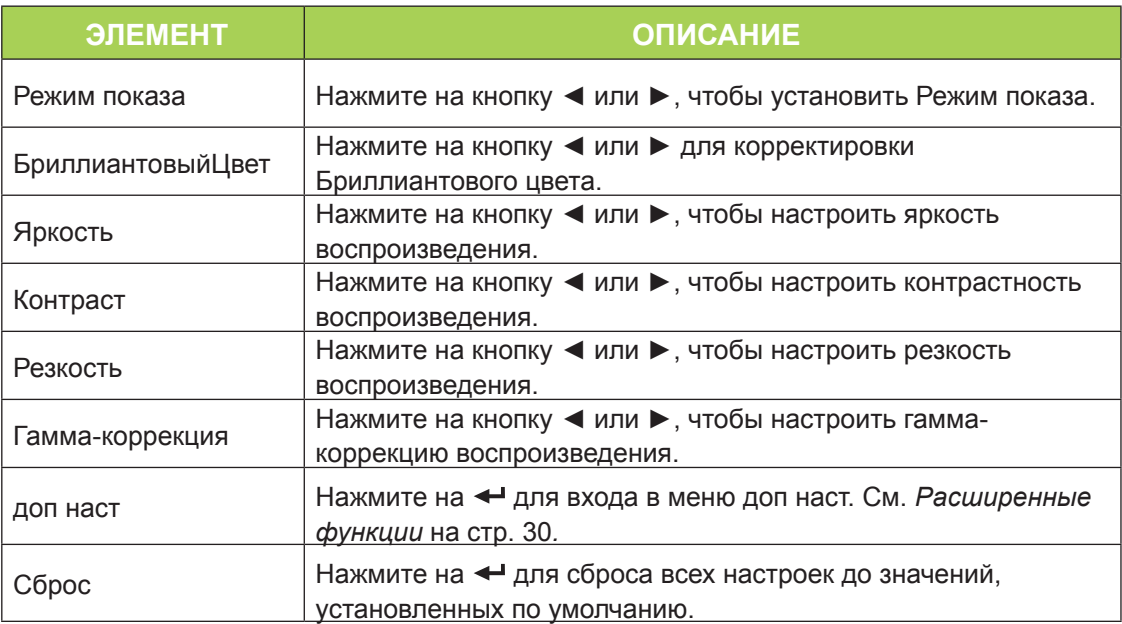

#### *Примечание:*

*Бриллиантовый цвет, яркость, контрастность, резкость, гамма и Дополнительные настройки корректируются только в случае установки Режима воспроизведения на Пользовательский и Пользовательский 1.*

#### <span id="page-35-0"></span>*Расширенные функции*

Чтобы войти в меню доп наст и изменить настройки, выполните следующие действия:

- 1. Войдите в **экранное** меню.
- 2. Нажмите на кнопку ◄ или ►, чтобы выбрать меню **Изображение**.
- 3. Нажмите на кнопку ▲ или ▼ для выбора меню **доп наст**, а затем нажмите на  $\leftarrow$
- 4. Нажмите на кнопку ▲ или ▼ для перемещения курсора вверх и вниз в рамках меню **доп наст**.

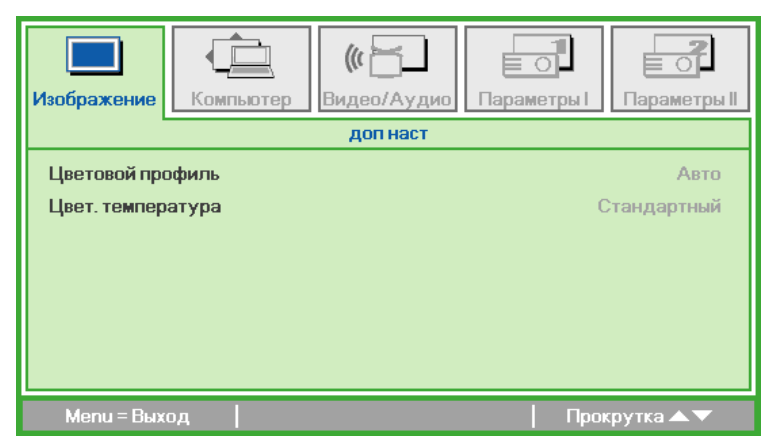

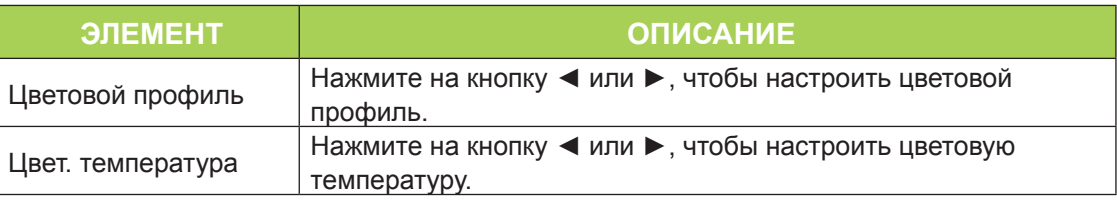

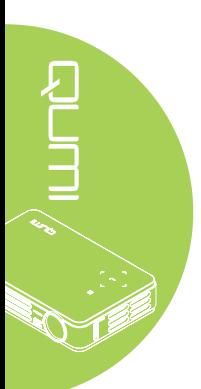

#### <span id="page-36-0"></span>**Компьютерное меню**

Для входа в меню Компьютер и изменения настроек выполните следующие действия:

- 1. Войдите в **экранное** меню.
- 2. Нажмите на кнопку ◄ или ►, чтобы выбрать меню **Компьютер**.
- 3. Нажмите на кнопку ▲ или ▼ для перемещения курсора вверх и вниз в рамках меню **Компьютер**.
- 4. Нажмите на кнопку ◄ или ►, чтобы изменить значения применимых параметров.

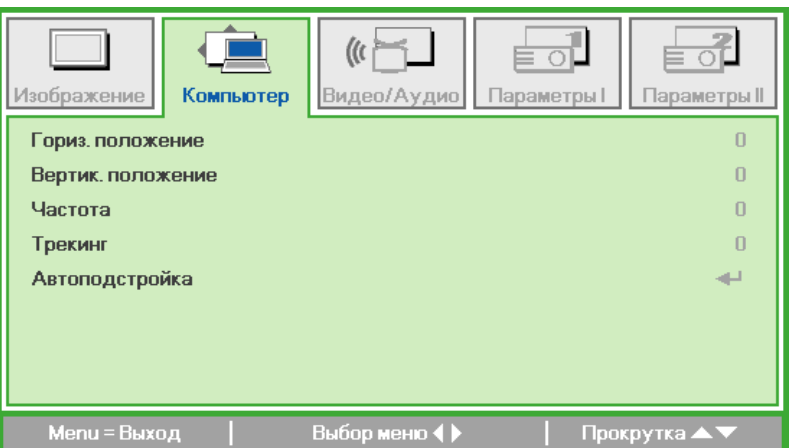

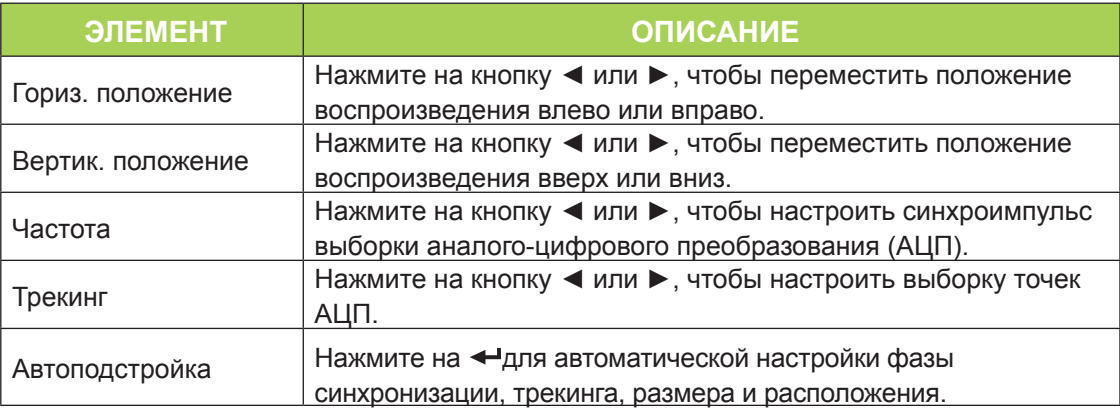

#### *Примечание:*

 *Элементы в меню в меню Компьютер можно изменять только при подключении Qumi к ПК с помощью кабеля VGA. Неактивные или неизменяемые параметры и настройки отображаются серым цветом.*

# <span id="page-37-0"></span>**Видео/Аудио меню**

Для входа в меню Видео/Аудио и изменения настроек выполните следующие действия:

- 1. Войдите в **экранное** меню.
- 2. Нажмите на кнопку ◄ или ►, чтобы выбрать меню **Видео/Аудио**.
- 3. Нажмите на кнопку ▲ или ▼ для перемещения курсора вверх и вниз в рамках меню **Видео/Аудио**.
- 4. Нажмите на кнопку ◄ или ►, чтобы изменить значения применимых параметров.

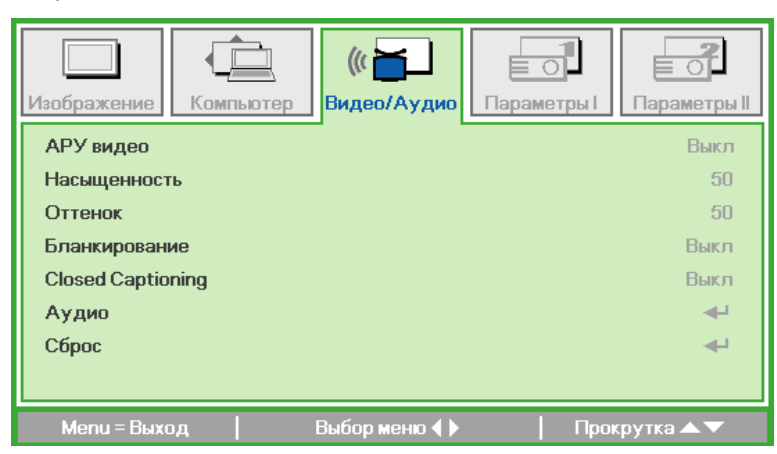

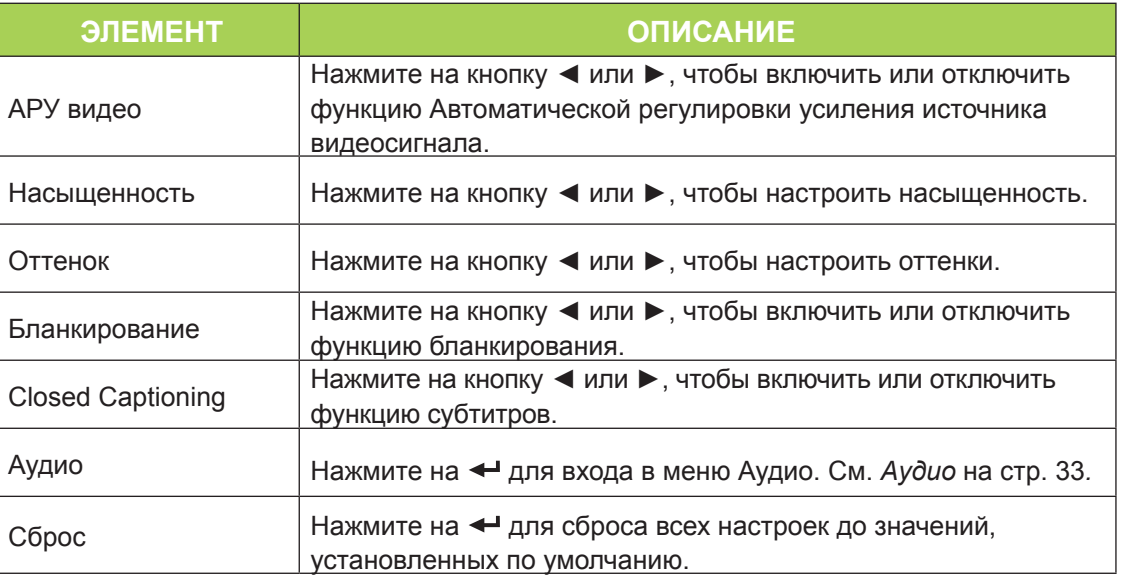

#### *Примечание:*

*Параметры АРУ видео, Насыщенность, Оттенок и субтитров регулируются только при наличии видеосигнала от композитного источника. Параметры бланкирования регулируются только при наличии видеосигнала от композитного, компонентного и HDMI источника.*

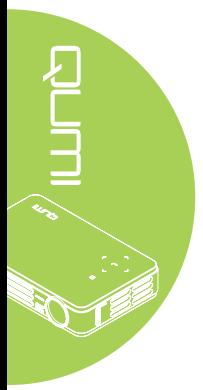

# <span id="page-38-0"></span>*Аудио*

Для изменения аудио настроек нажмите на <sup>4</sup> и войдите в подменю Аудио.

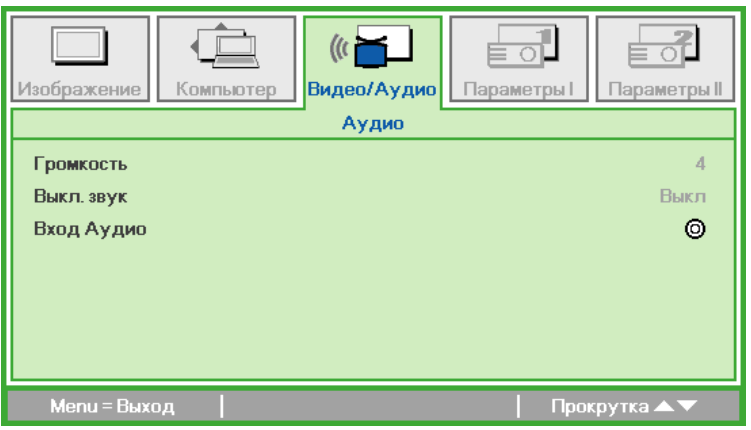

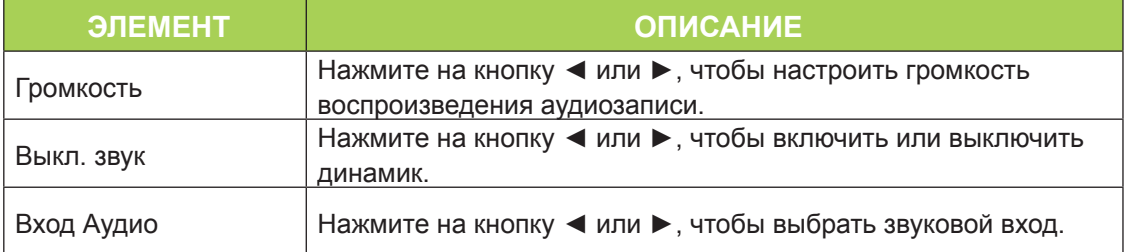

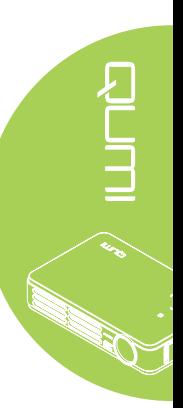

# <span id="page-39-0"></span>**Меню Параметры I**

Чтобы войти в меню **Параметры I** и изменить настройки, выполните следующие действия:

- 1. Войдите в **экранное** меню.
- 2. Нажмите на кнопку ◄ или ►, чтобы выбрать меню **Параметры I**.
- 3. Нажмите на кнопку ▲ или ▼ для перемещения курсора вверх и вниз в рамках меню **Параметры I**.

▐▆

Параметры І

Параметры II

 $\overline{\phantom{a}}$  $\boxed{P}$ 

> $\boldsymbol{0}$  $\overline{0}$

<mark>Английский</mark>

Полный экран

4. Нажмите на кнопку ◄ или ►, чтобы изменить значения применимых параметров.

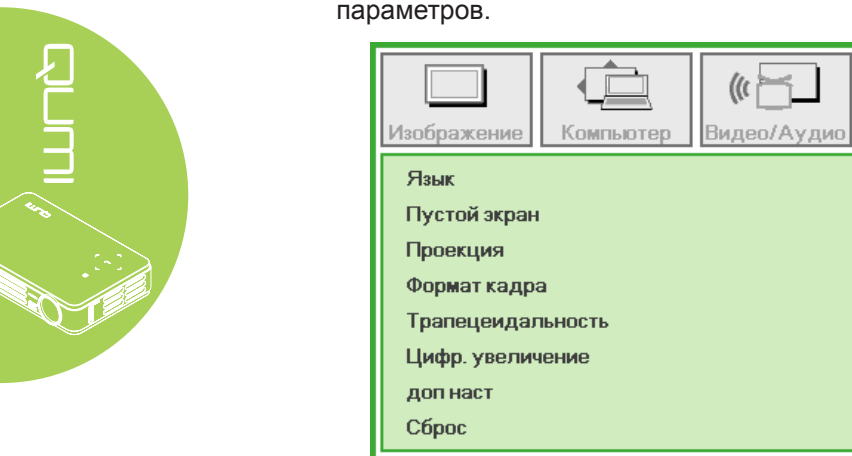

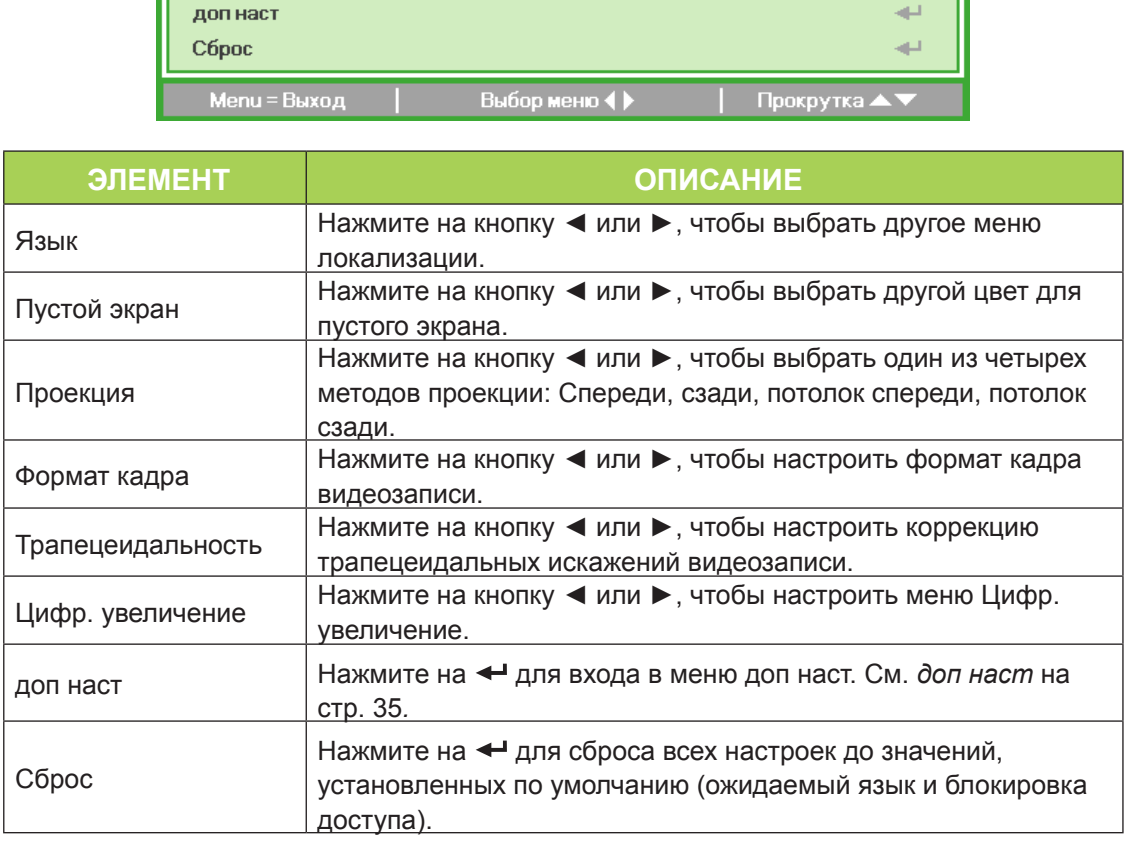

#### <span id="page-40-0"></span>*доп наст*

Для изменения дополнительных настроек нажмите на кнопку « и войдите в подменю **доп наст**.

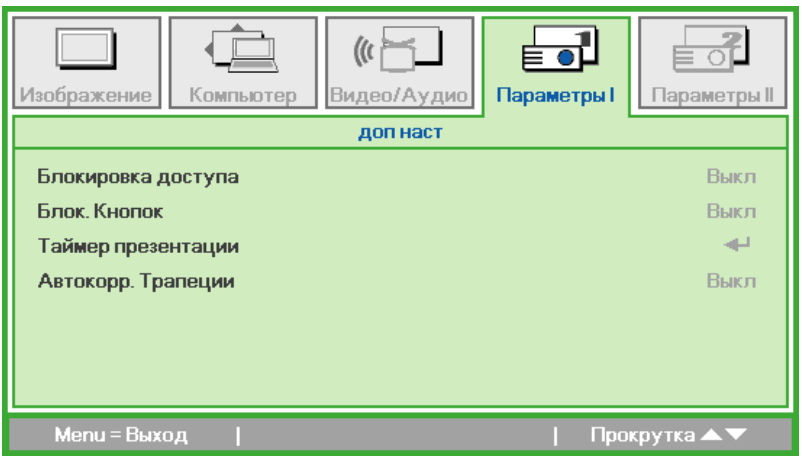

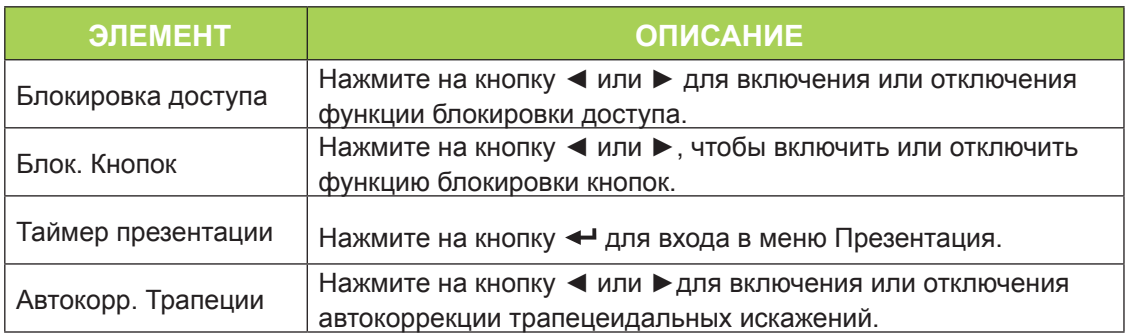

#### *Таймер презентации*

Для изменения настроек таймера презентации нажмите на « и войдите в подменю **Таймер презентации**.

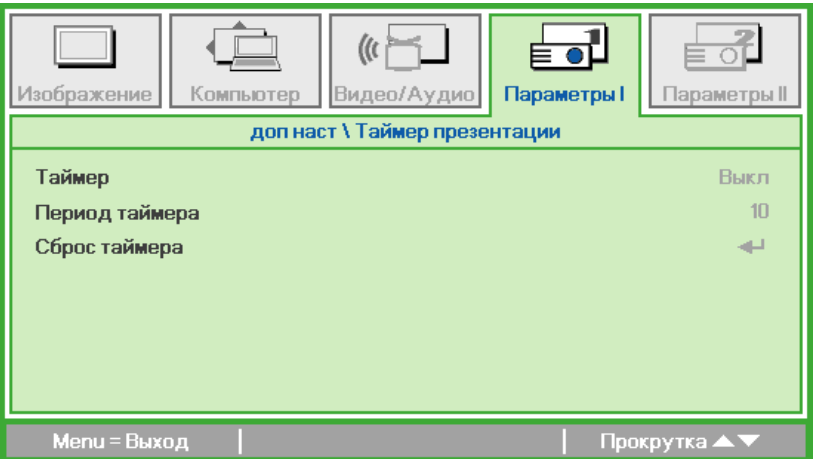

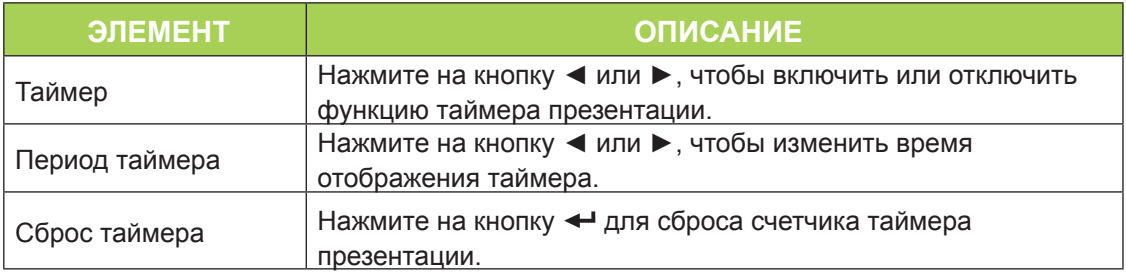

# <span id="page-41-0"></span>**Меню Параметры II**

Чтобы войти в меню **Параметры II** и изменить настройки, выполните следующие действия:

- 1. Войдите в **экранное** меню.
- 2. Нажмите на кнопку ◄ или ►, чтобы выбрать меню **Параметры II**.
- 3. Нажмите на кнопку ▲ или ▼ для перемещения курсора вверх и вниз в рамках меню **Параметры II**.

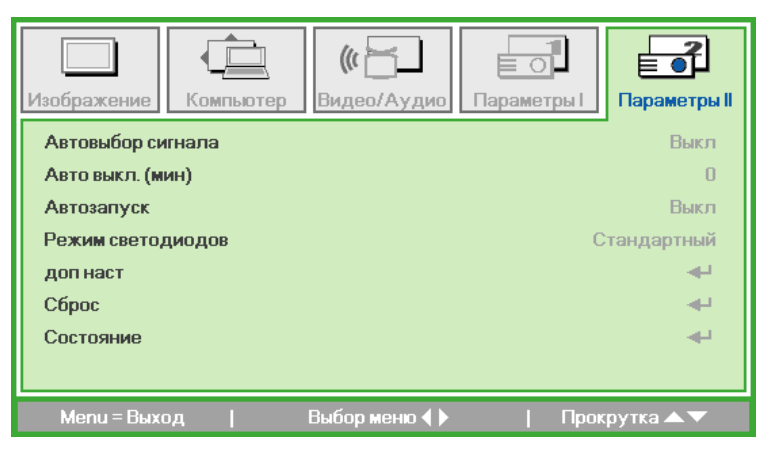

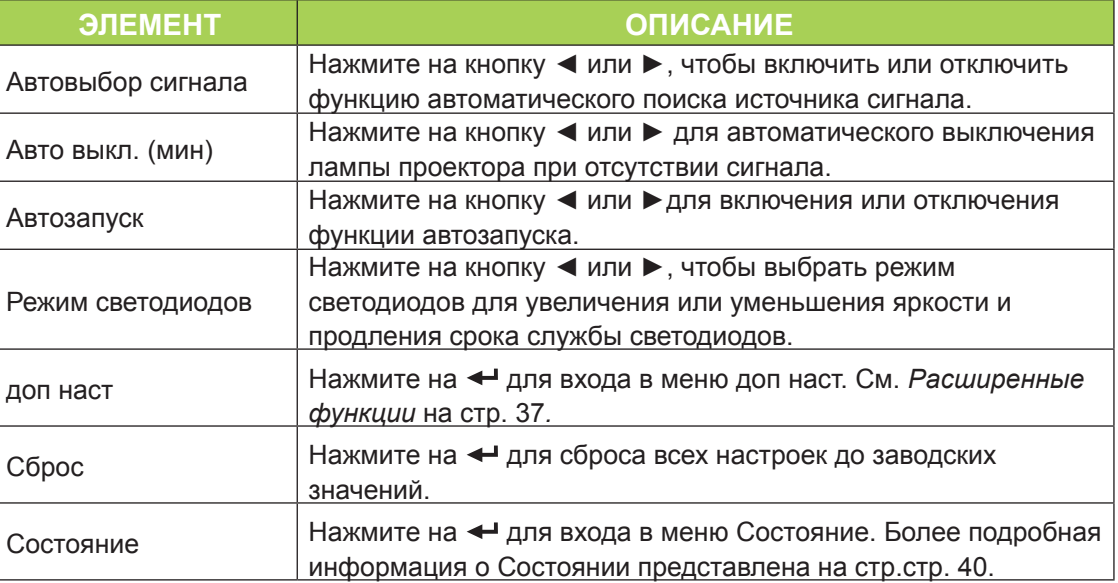

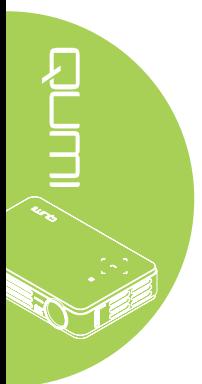

#### <span id="page-42-0"></span>*Расширенные функции*

Чтобы войти в меню **доп наст** и изменить настройки, выполните следующие действия:

- 1. Войдите в **экранное** меню.
- 2. Нажмите на кнопку ◄ или ►, чтобы выбрать меню **Параметры II**.
- 3. Нажмите на кнопку ▲ или ▼, чтобы выбрать меню **доп наст**, а затем нажмите на  $\overline{\phantom{0}}$
- 4. Нажмите на кнопку ▲ или ▼ для перемещения курсора вверх и вниз в рамках меню **доп наст**.
- 5. Нажмите на кнопку ◄ или ►, чтобы изменить значения применимых параметров.

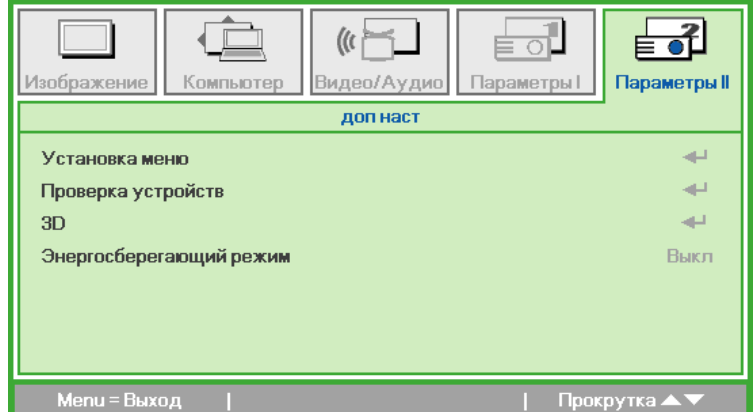

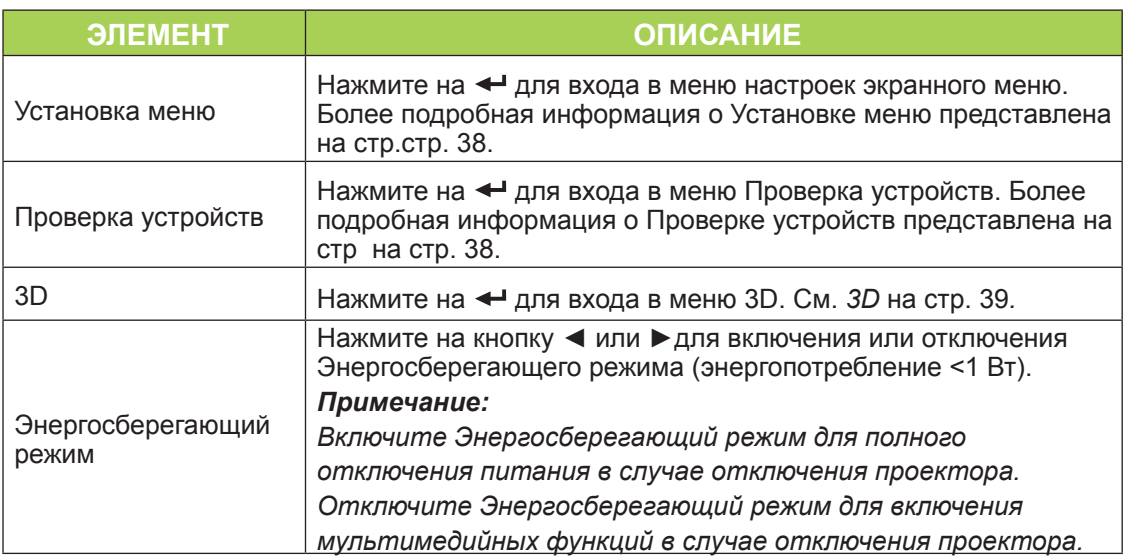

#### *Примечание:*

*Для использования функции 3D необходимо активировать настройку Воспроизведения видеозаписи в формате 3D, которая находится в видеопроигрывателе в меню 3D Диск. Функция 3D работает, если источник* 

*входящего сигнала поддерживает частоту 120 Гц. 1. При отсутствии подходящего источника 3D сигнала элемент экранного меню* 

- *3D отображается серым цветом. Это значение установлено по умолчанию. 2. При подключении проектора к подходящему источнику 3D сигнала элемент экранного меню 3D становится активным.*
- *3. Для просмотра 3D изображений используются стереоскопические очки.*
- *4. Требуется 3D контент из файла 3D DVD или 3D мультимедиа.*
- *5. Включите 3D источник сигнала (для некоторого контента 3D DVD имеется функция выбора вкл./выкл. режима 3D).*

*6. Потребуются очки с технологией 3D DLP link или ИК стереоскопические очки с активным затвором. Для просмотра в ИК стереоскопических очках с активным затвором необходимо установить драйвер на ПК и подключить USB передатчик.*

- *7. В экранном меню установите 3D режим, соответствующий типу очков (DLP link или ИК 3D).*
- *8. Включите питание очков. Обычно очки оснащаются кнопкой включения/ выключения питания.*

*Для каждого типа очков существуют отдельные инструкции по настройке. Для завершения установки следуйте инструкциям по настройке ваших очков.*

#### <span id="page-43-0"></span>*Установка меню*

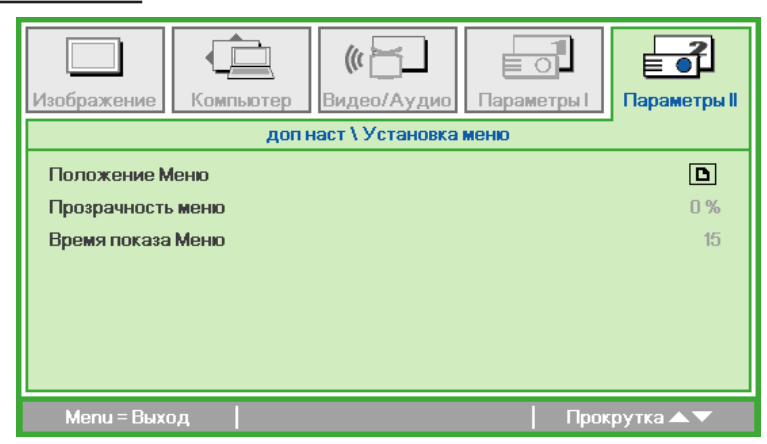

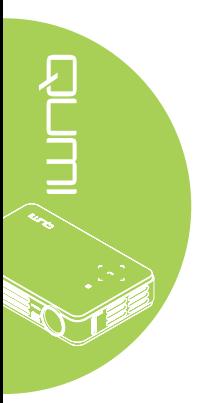

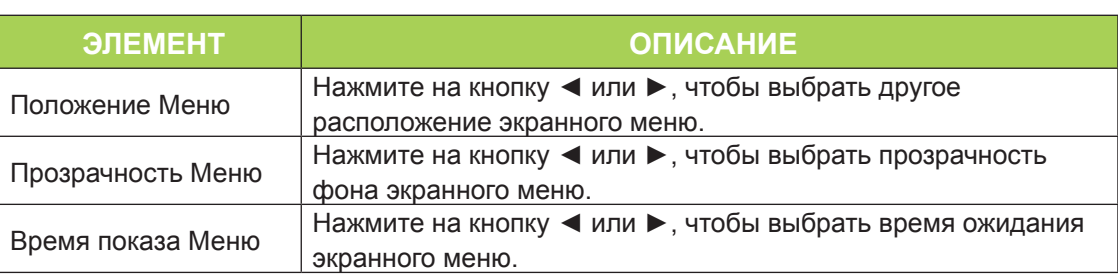

#### <span id="page-43-1"></span>*Проверка устройств*

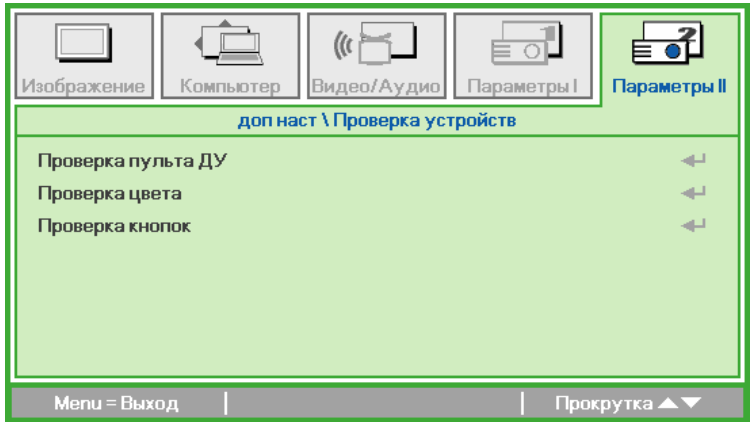

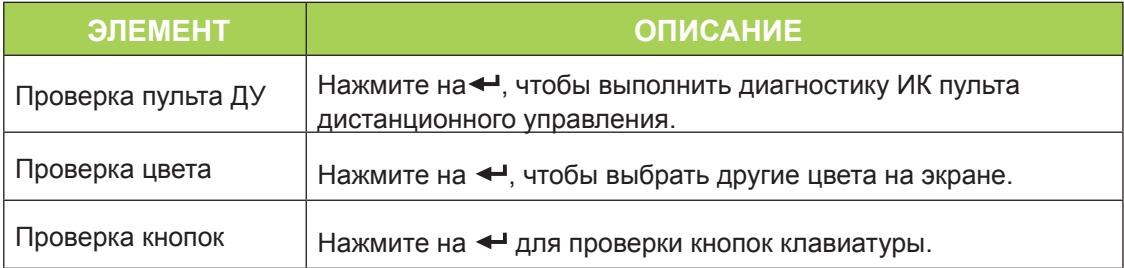

 $\frac{1}{2}$  $($ ( Компьютер Изображение Видео/Аудио Параметры | Параметры II доп наст  $\sqrt{3D}$ .<br>Выкл  $3D$ Инверсный 3D синхросигнал Выкл Menu = Выход | Прокрутка ▲

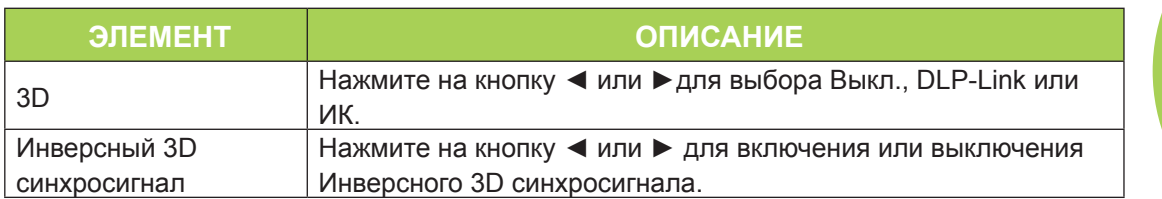

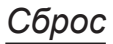

Для сброса настроек всех элементов меню до значений, установленных по умолчанию (кроме языка и блокировки доступа), выполните следующие действия:

- 1. Нажмите на кнопку ▲ или ▼ для перемещения курсора вверх и вниз в рамках меню **Параметры II**.
- 2. Войдите в подменю **Сброс**.
- 3. Нажмите на $\leftarrow$ .

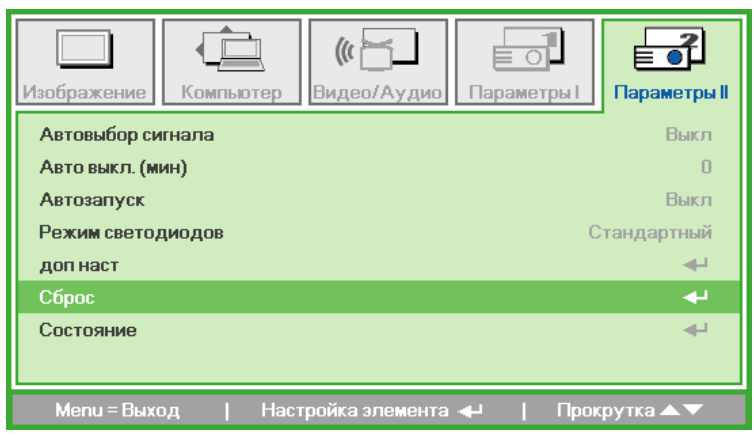

<span id="page-44-0"></span>*3D*

#### <span id="page-45-0"></span>*Состояние*

Для просмотра состояния Qumi выполните следующие действия:

- 1. Нажмите на кнопку ▲ или ▼ для перемещения курсора вверх и вниз в рамках меню **Параметры II**.
- 2. Войдите в подменю **Параметры II**.
- 3. Нажмите на для входа в подменю **Состояние**.

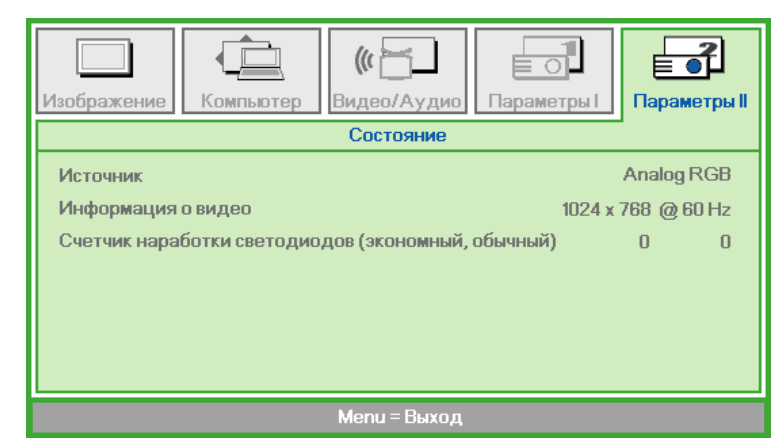

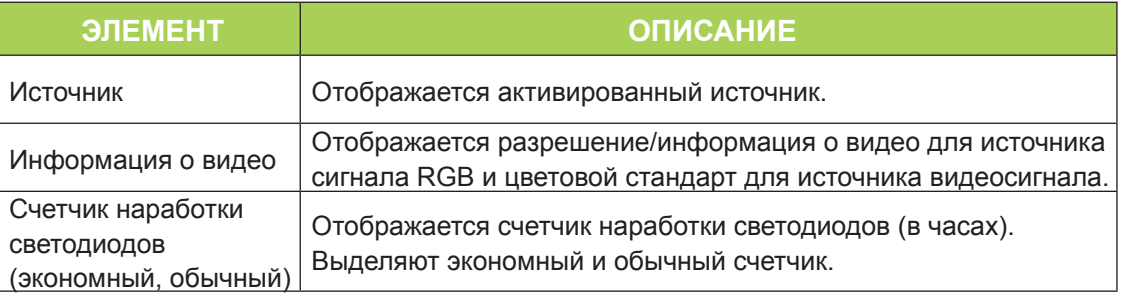

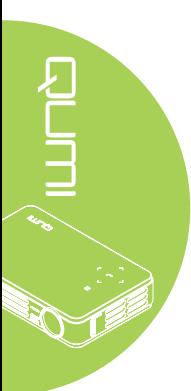

# <span id="page-46-1"></span>**Глава 5 Уход за Qumi**

# <span id="page-46-0"></span>**Очистка Qumi**

Чтобы обеспечить бесперебойную работу Qumi, необходимо очищать его от пыли и сажи.

#### *Внимание:*

- *1. Перед очисткой отключите питание Qumi и выньте вилку из розетки. В противном случае существует риск травм и повреждения системы.*
- *2. При очистке используйте слегка увлажненную ткань. Не допускайте попадания воды в вентиляционные отверстия Qumi.*
- *3. Если во время очистки внутрь корпуса Qumi попадет небольшое количество воды, отключите Qumi и поставьте в хорошо проветриваемом месте на несколько часов перед началом работы.*
- *4. Если во время очистки внутрь корпуса Qumi попадет большое количество воды, отключите Qumi и отправьте в сервисный центр.*

#### **Очистка линз**

Растворы для очистки оптических линз продаются во многих магазинах электроники и розничной торговли другими товарами. Чтобы очистить линзы Qumi, выполните следующие действия:

- 1. Нанесите небольшое количество раствора для очистки оптических линз на чистую мягкую ткань. (Не наносите чистящий раствор прямо на линзы).
- 2. Аккуратно протрите линзы круговыми движениями.

#### *Осторожно:*

- *1. Не используйте абразивные чистящие средства или растворители.*
- *2. Для предупреждения нарушения цвета или обесцвечивания защищайте корпус Qumi от попадания чистящего раствора.*

#### <span id="page-47-0"></span>**Поиск и устранение неисправностей**

#### *Обычные проблемы и решения*

В настоящем руководстве представлены советы по решению проблем, которые могут возникнуть во время эксплуатации Qumi. Если проблему решить не удалось, обратитесь за помощью к торговому представителю.

Иногда неисправности возникают из-за простых недостатков, как, например, не полностью подключенный провод. Рассмотрите следующие возможные проблемы перед тем, как искать способы их решения.

- С помощью другого электроприбора проверьте исправность электрической розетки.
- Убедитесь в том, что Qumi включен в сеть.
- Проверьте надежность всех соединений.
- Убедитесь в том, что подключенное устройство включено в сеть.
- Убедитесь в том, что подключенный ПК не находится в режиме приостановки или ожидания.
- Проверьте, чтобы подключенный ноутбук был настроен на внешнее воспроизведение.

#### *Советы по поиску и устранению неисправностей*

В каждом разделе, посвященном определенной проблеме, выполните действия, соблюдая предложенный порядок. Это поможет вам быстрее решить проблему.

Чтобы избежать замены исправных деталей, постарайтесь найти и локализовать проблему.

Например, если вы заменили батарейки, а проблема осталась, снова вставьте оригинальные батарейки и перейдите к следующему действию.

Ведите учет действий, выполняемых при поиске и устранении неисправностей. Информация может оказаться полезной при вызове специалистов из службы технической поддержки и при отправке Qumi в сервисный центр.

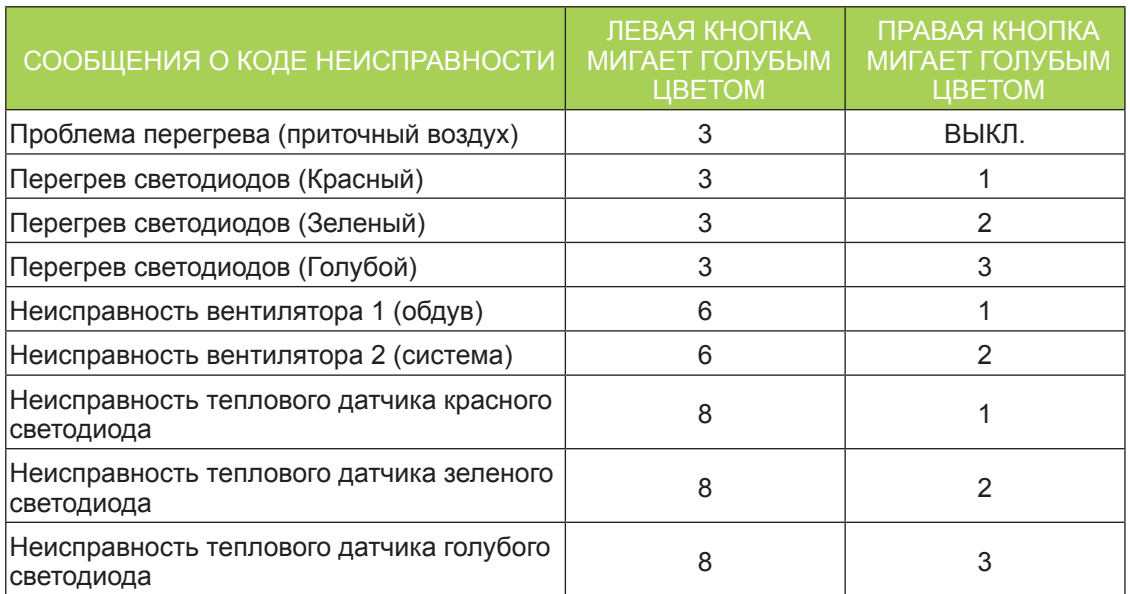

#### *Сообщения "Ошибка светодиода"*

В случае неисправности светодиода отключите шнур электропитания пер. тока, подождите 1 (одну) минуту, а затем снова включите Qumi.

При возникновении ситуации, которая отсутствует в таблице выше, обратитесь в сервисный центр.

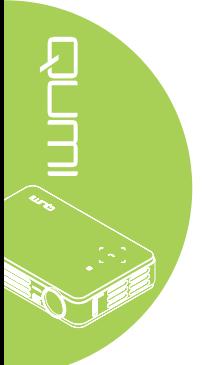

# 

#### *Проблемы изображения*

#### **Проблема: Изображение на экране отсутствует**

- 1. Проверьте конфигурацию параметров персонального компьютера.
- 2. Отключите все оборудование и снова включите питание оборудование в правильном порядке.

#### **Проблема: Изображение размыто**

- 1. Настройте фокусировку Qumi.
- 2. Убедитесь в том, что расстояние от Qumi до экрана не выходит за рамки установленного диапазона.
- 3. Протрите линзы Qumi тканью для очистки оптических линз в случае их загрязнения.

#### **Проблема: Изображение шире в верхней или нижней части экрана (трапецеидальный эффект)**

- 1. Расположите Qumi как можно ровнее, перпендикулярно экрану.
- 2. Для устранения проблемы отрегулируйте параметры коррекции трапецеидальных искажений в экранном меню или подключите функцию Автокорр. Трапеции.

#### **Проблема: Изображение перевернуто**

Проверьте ориентацию в параметрах Проекции в меню Параметры I экранного меню.

#### **Проблема: Изображение в полоску**

- 1. Установите настройки по умолчанию для параметров Частоты и Трекинга в меню Компьютер экранного меню.
- 2. Подключите Qumi к другому компьютеру, чтобы убедиться в том, что проблема не связана с видеокартой компьютера.

#### **Проблема: Изображение плоское, неконтрастное**

Для устранения проблемы отрегулируйте параметры Контраста в меню Изображение экранного меню.

#### **Проблема: Цвет проецируемого изображения не соответствует изображению источника**

Отрегулируйте параметры Цвет. температура и Гамма-коррекция в меню Изображение экранного меню.

#### *Неисправности пульта дистанционного управления*

#### **Проблема: Qumi не отвечает на сигналы пульта дистанционного управления**

- 1. Направьте пульт дистанционного управления в направлении сенсора, расположенного на корпусе Qumi.
- 2. Убедитесь в том, что между пультом дистанционного управления и сенсором не утановлены какие-либо предметы.
- 3. Выключите флуоресцентное освещение в помещении.
- 4. Проверьте соблюдение полярности батареек.
- 5. Замените батарейки.
- 6. Отключите другие устройства с активным инфракрасным излучением, находящиеся вблизи проектора.
- 7. Отправьте пульт дистанционного управления в сервисный центр.

#### *Звуковые проблемы*

Проблема: Звук отсутствует

- 1. Настройте громкость источника звукового сигнала.
- 2. Проверьте подключение звукового кабеля.
- 3. Проверьте выход звукового сигнала с помощью других динамиков.
- 4. Отправьте Qumi в сервисный центр.

#### **Проблема: Звук искажен**

- 1. Проверьте подключение звукового кабеля.
- 2. Проверьте выход звукового сигнала с помощью других динамиков.
- 3. Отправьте Qumi в сервисный центр.

#### *Часто задаваемые вопросы*

**1. Работает ли Qumi с персональным компьютером, ноутбуком или нетбуком?**

Да. Подключение выполняется с помощью кабеля VGA или HDMI, входящего в комплект поставки. Qumi можно подключать к ПК, ноутбуку или нетбуку при наличии в них соответствующих разъемов HDMI или VGA. Для прослушивания звукозаписей потребуется отдельный 3,5 мм стерео звуковой кабель типа "minijack", чтобы подключить устройство к звуковому порту Qumi.

#### **2. Можно ли подключить Qumi к игровой приставке, например, Microsoft® Xbox или Sony® PS3?**

Да. Qumi можно использовать для отображения контента игровой приставки Xbox или PS3. Для этого кабель HDMI от игровой приставки подключают к Qumi.

#### **3. Может ли Qumi проецировать телевизионный контент?**

Для просмотра телевизионного контента подключите к устройству кабельную коробку, цифровую абонентскую приставку или спутниковый приемник, поскольку телевизоры могут воспроизводить изображение только на собственных экранах. Например, при использовании кабельной коробки, она подключается к Qumi с помощью HDMI кабеля.

#### **4. Как подключить к Qumi iPad®?**

Для этого потребуется кабельный конвертер Apple® iPad в VGA. Для подключения к Qumi присоедините кабель от iPad к конвертеру. Затем VGA конвертер подключают к Qumi. Размер выходящего сигнала iPad будет изменен с учетом стандартного разрешения Qumi и просмотра в полноэкранном режиме.

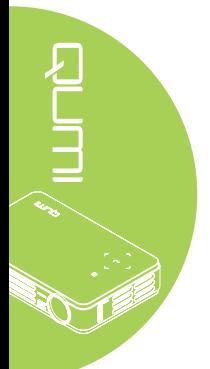

<span id="page-50-0"></span>**5. Как воспроизводятся изображения с цифрового фотоаппарата или флэшпамяти USB?**

Изображения и другой контент воспроизводятся через подключение к Qumi следующих устройств:

- Флэш-накопитель USB, жесткий диск, устройство считывания с карты
- Цифровой фотоаппарат
- Интеллектуальный телефон
- Multimedia storage viewer

После подключения устройств изображения воспроизводятся с помощью Qumi Media Suite.

#### **6. Какой кабель потребуется для подключения к Qumi видео устройств?**

Для подключения к Qumi видео устройств используется кабель аудио/видео или HDMI, при наличии в этих устройствах соответствующих разъемов. Для прослушивания звукозаписей потребуется отдельный стерео звуковой кабель с адаптером типа "mini-jack" (3,5 мм мини-разъем и два разъема RCA). Подключенный кабель RCA также можно подключить к Qumi.

#### **7. Какие видеоформаты поддерживает Qumi?**

H.264, MPEG-4, VC-1, WMV9, DivX(Xvid), Real Video, AVS и MJPEG.

**8. Какие аудиоформаты поддерживает Qumi?**

MP3 и WMA.

#### **9. Какие форматы документов поддерживает QUMI?**

Microsoft® Office 2003 и Microsoft® Office 2007 (Word, Excel®, PowerPoint®), Adobe® PDF и текстовые файлы (txt).

#### **10. Какие форматы фотографии поддерживает QUMI?**

JPEG, PNG и BMP.

#### **11. Каков срок службы светодиодного источника света в Qumi и можно ли его заменить?**

В Qumi не используется стандартная лампа Qumi. В нем используется набор светодиодов для освещения и проецирования изображений. Срок службы светодиодов намного дольше, чем у обычных ламп. Примерный срок службы светодиодов Qumi составляет 30 000 часов. Срок службы светодиодов зависит от таких факторов, как яркость, продолжительность эксплуатации, условия оружающей среды. Со временем яркость светодиодов уменьшается. Светодиодный модуль замене не подлежит.

#### **12. Для чего необходимо перенастраивать фокусировку Qumi после включения питания?**

Для повышения качества изображения после нагревания Qumi до рабочей температуры необходимо выполнить настройку с помощью кольца фокусировки.

#### **Веб-сайт подержки Vivitek**

Посетите веб-сайт [www.vivitekcorp.com](http://www.vivitekcorp.com). На нем вы найдете более подробную информацию, помощь и сможете зарегистрировать продукт.

# <span id="page-51-0"></span>**Технические характеристики**

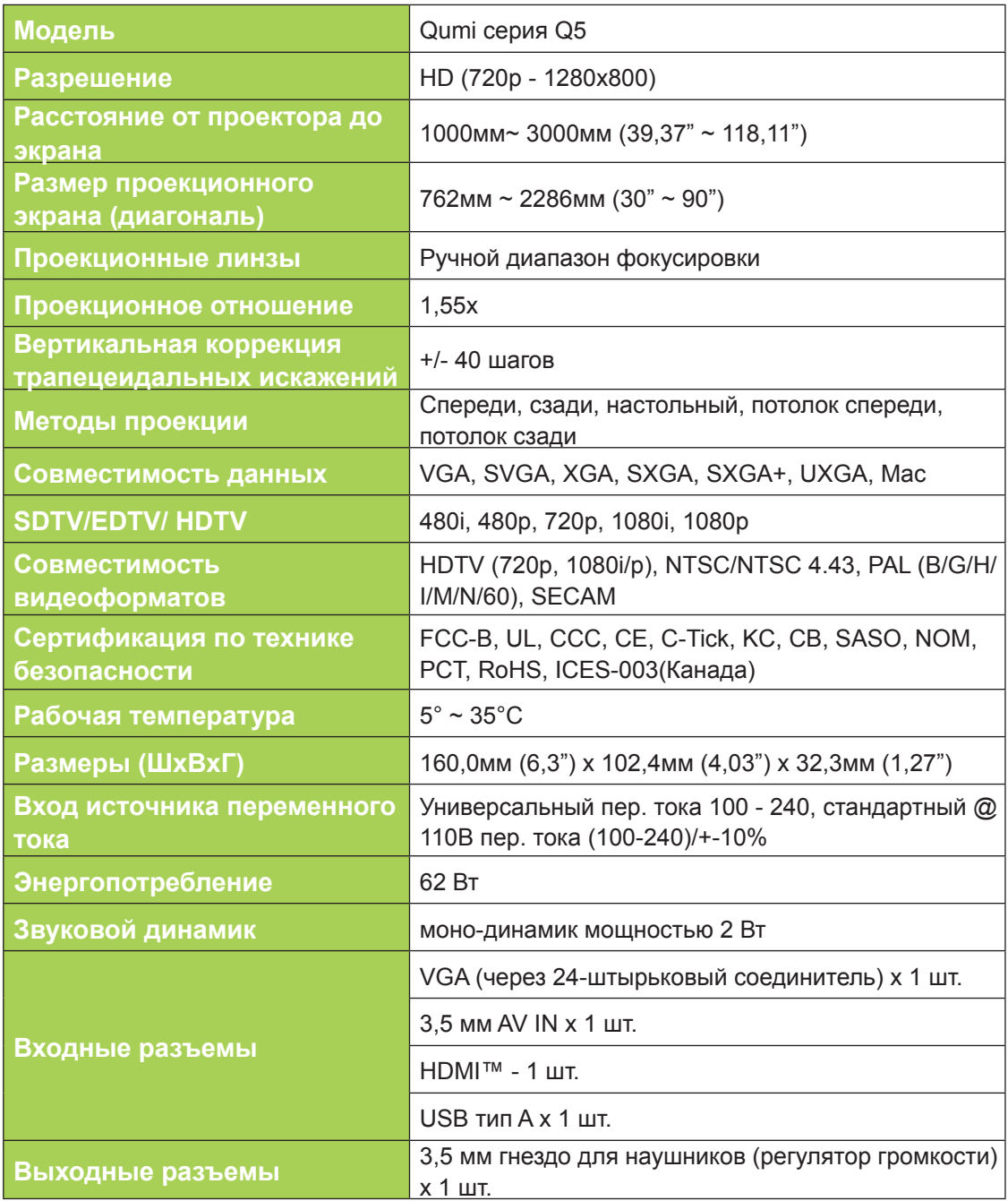

#### *Примечание:*

*По вопросам относительно технических характеристик продукта обращайтесь к региональному торговому представителю.*

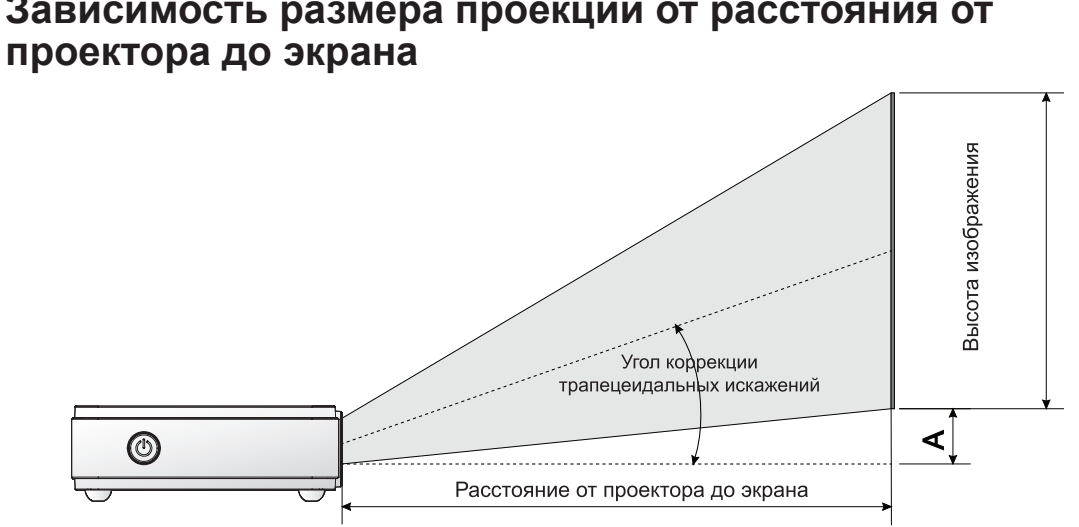

# <span id="page-52-0"></span>**Зависимость размера проекции от расстояния от**

# **Расстояние от проектора до экрана и таблица размеров**

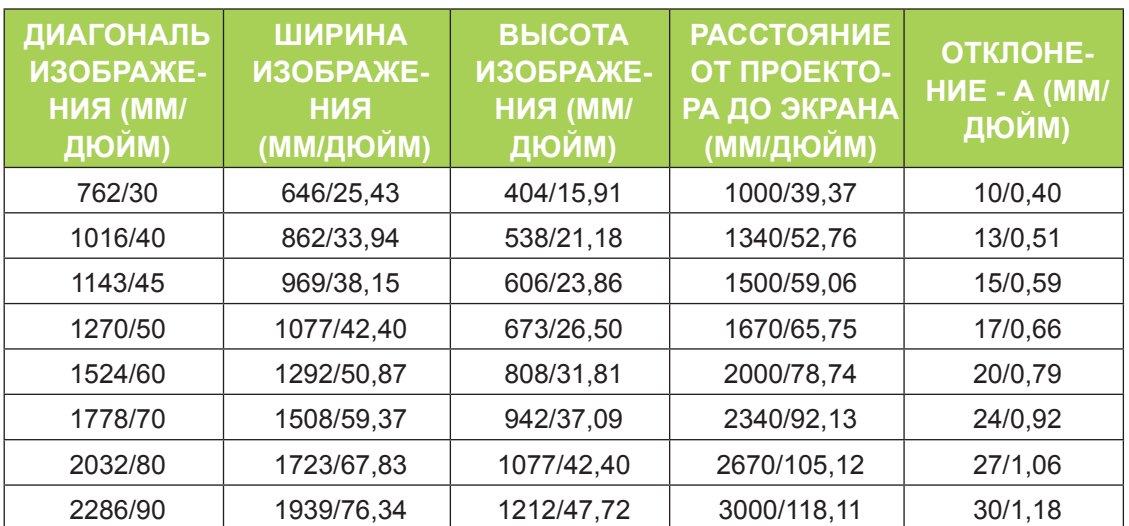

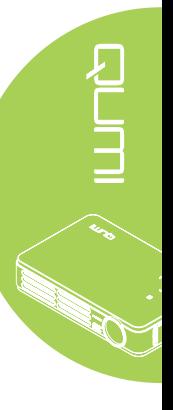

# <span id="page-53-0"></span>**Таблица временных режимов**

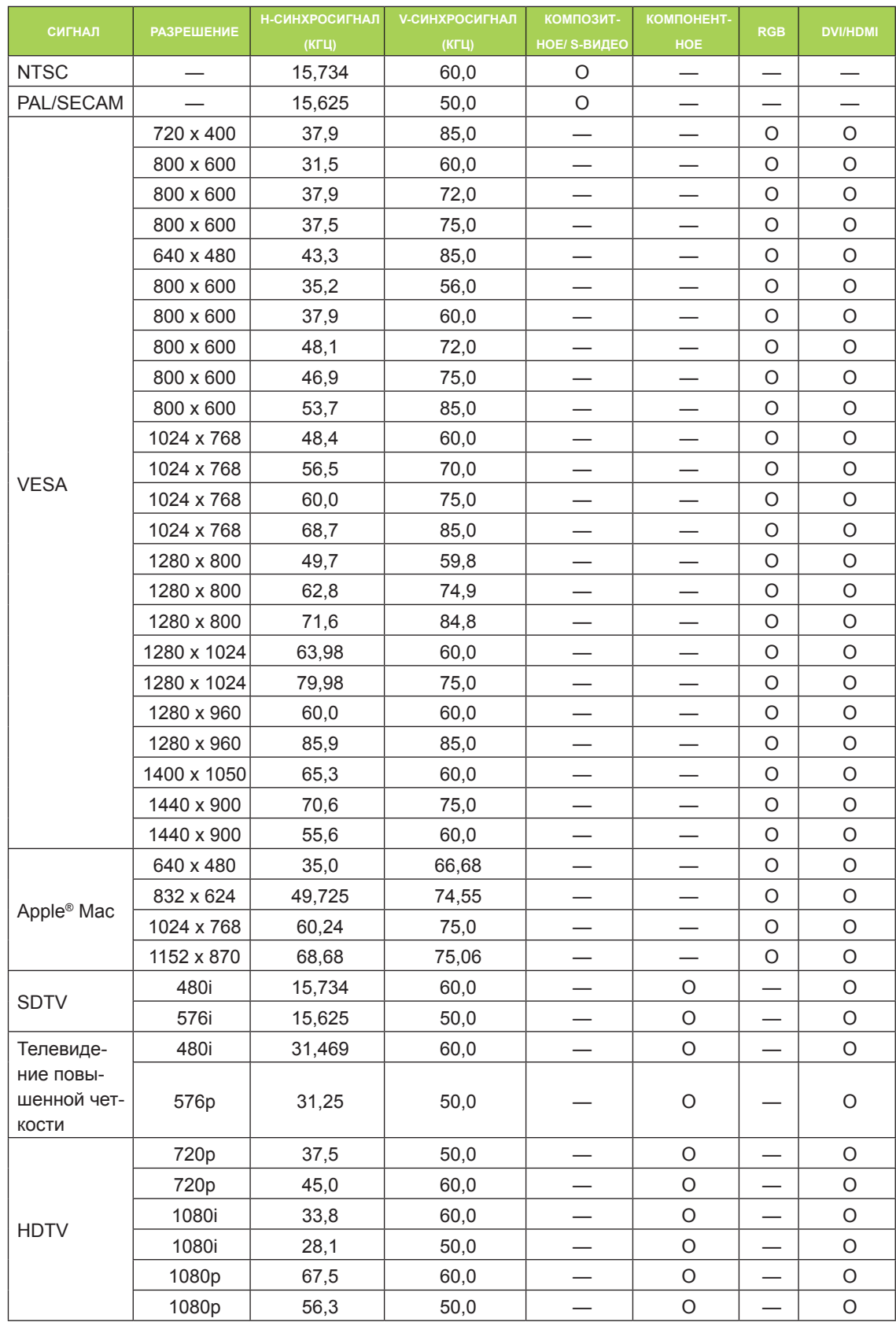

O: Поддерживаемая частота

—: Неподдерживаемая частота

\*: Уровень воспроизведения

# <span id="page-54-0"></span>**Размеры Qumi**

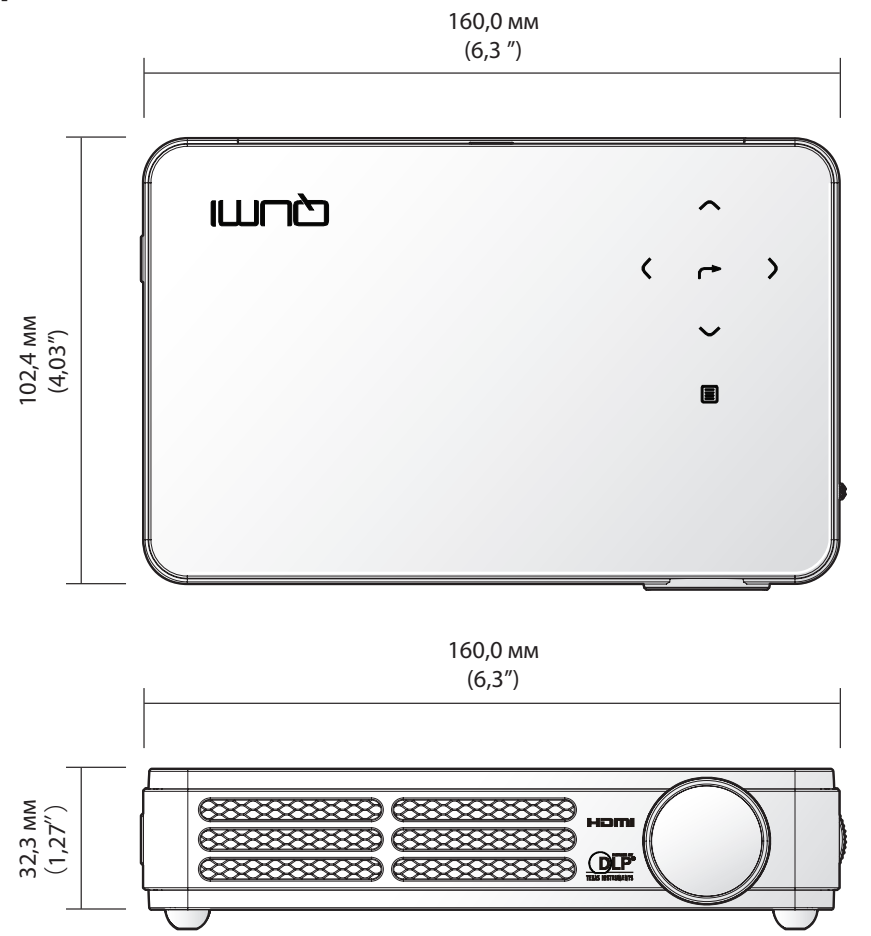

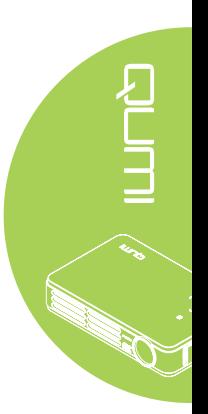

#### <span id="page-55-1"></span><span id="page-55-0"></span>**Нормативно-правовое соответствие**

#### *Предупреждение федеральной комиссии связи*

Данное оборудование прошло проверку и признано соответствующим ограничениям, установленным для устройств класса В в соответствии с Частью 15 правил FCC. Эти ограничения предназначены для обеспечения умеренной защиты от вредного воздействия при работе устройства в промышленных помещениях.

Данное оборудование вырабатывает, использует и излучает энергию радиочастот и, в случае невыполнения инструкций по установке и эксплуатации может создать вредные помехи для средств радиосвязи. Работа данного оборудования в жилых зонах может создавать вредные помехи. В этом случае пользователь обязан устранить возникшие помехи своими силами и за свой счет.

Внесение изменений или модификаций, не утвержденных сторонами, ответственными за соблюдение нормативных требований, приводит к аннулированию разрешения пользователя на использование оборудования.

#### *Канада*

Данное цифровое устройство класса В соответствует канадскому стандарту оборудования, вызывающего радиопомехи, ICES-003.

# **Сертификация по технике безопасности**

FCC-B, UL, CCC, CE, C-Tick, KC, CB, SASO, NOM, PCT, RoHS, ICES-003(Канада)

# **Утилизация и переработка**

В данном продукте могут содержаться опасные электронные отходы, требующие надлежащей утилизации. Утилизация и переработка должна выполняться в соответствии с местным, государственными или федеральными законами. За дополнительной информацией обращайтесь в Ассоциацию электронной промышленности по адресу: [www.eiae.org.](http://www.eiae.org)

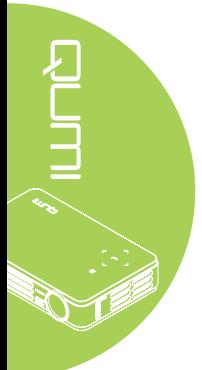